## Solar Site Evaluation Tips and Techniques

Peter HobergVP Sales and MarketingSolmetric Corporation

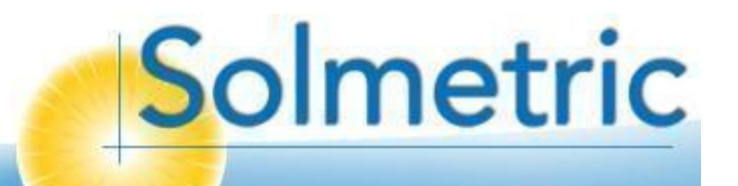

## Shade Measurement Topics

- Site analysis considerations<br>— Why measure shade?
	- Why measure shade?<br>Tarminalsay
	- Terminology
	- Shade measurement strategies
- Using the SunEye
	- Live demo
	- Common problems and solutions
	- State rebate requirements
- Resources, Questions and Answers

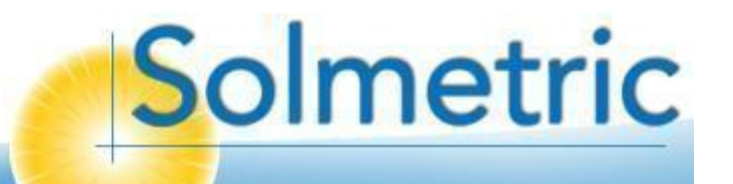

#### Solmetric Corporation

- Founded in 2005
- 20 employees
- Headquarters in Sebastopol, CA•
- Mission: to improve the effectiveness of solar systems and those who install them by providing high quality, easy-to-use, accurate tools with embedded technical know-how.

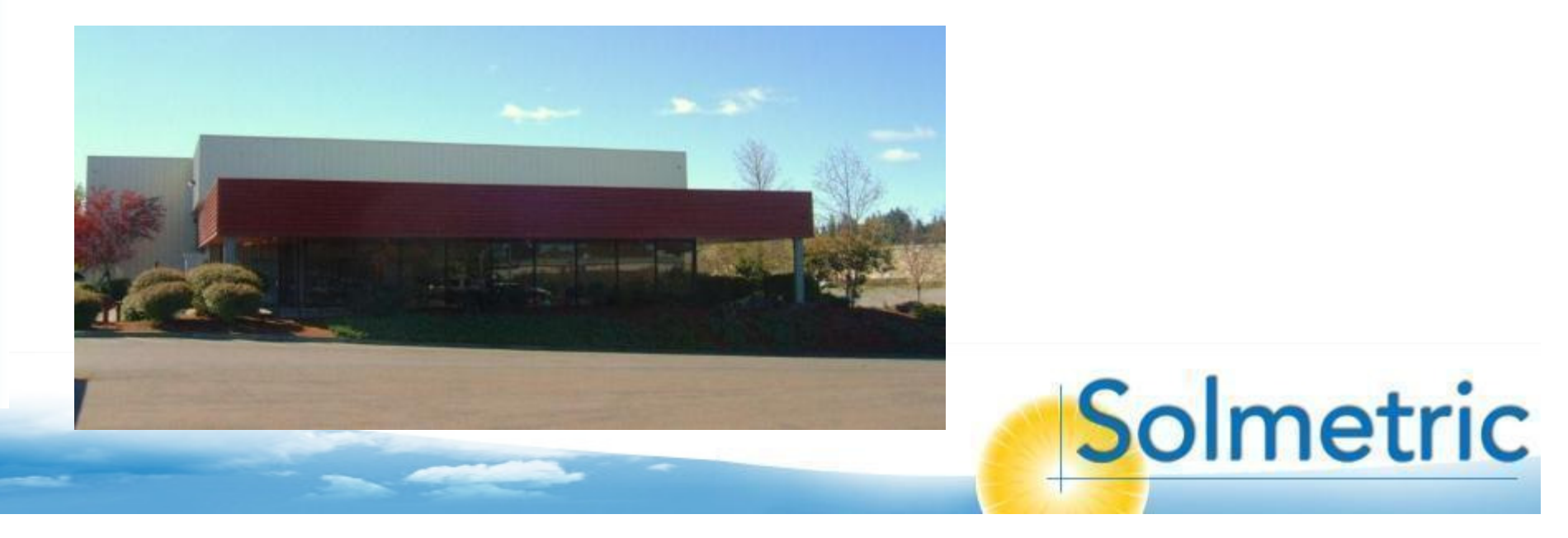

## Why measure shade?

- •Choose optimum location for panels
- •Identify issues early in the process
- •Ensure sufficient energy production
- •Ensure optimum state rebate

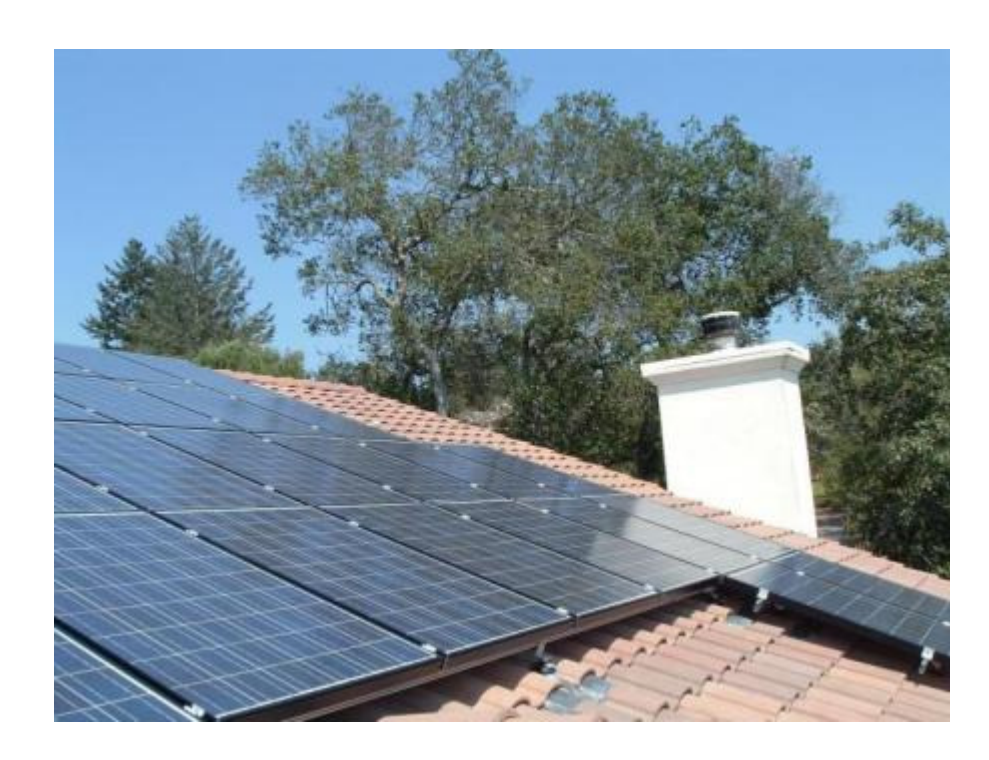

#### Note: Shading can have disproportionate impact on energy production

## PV String Simulation Model

Sun position, panel tilt/Azimuth

Irradiance, shade, temperature, wind speed

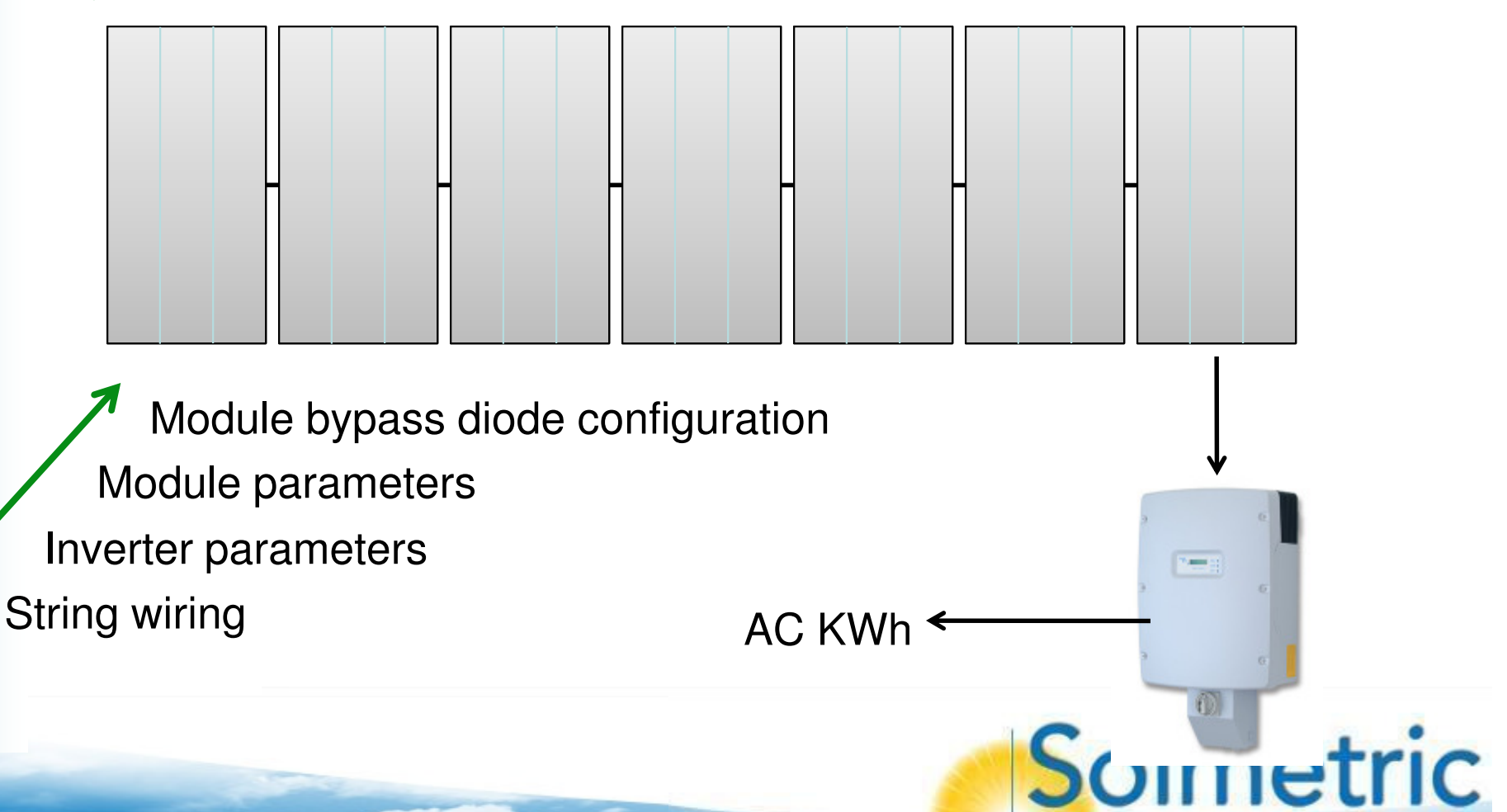

## What's Happening Electrically?I-V and P-V curves

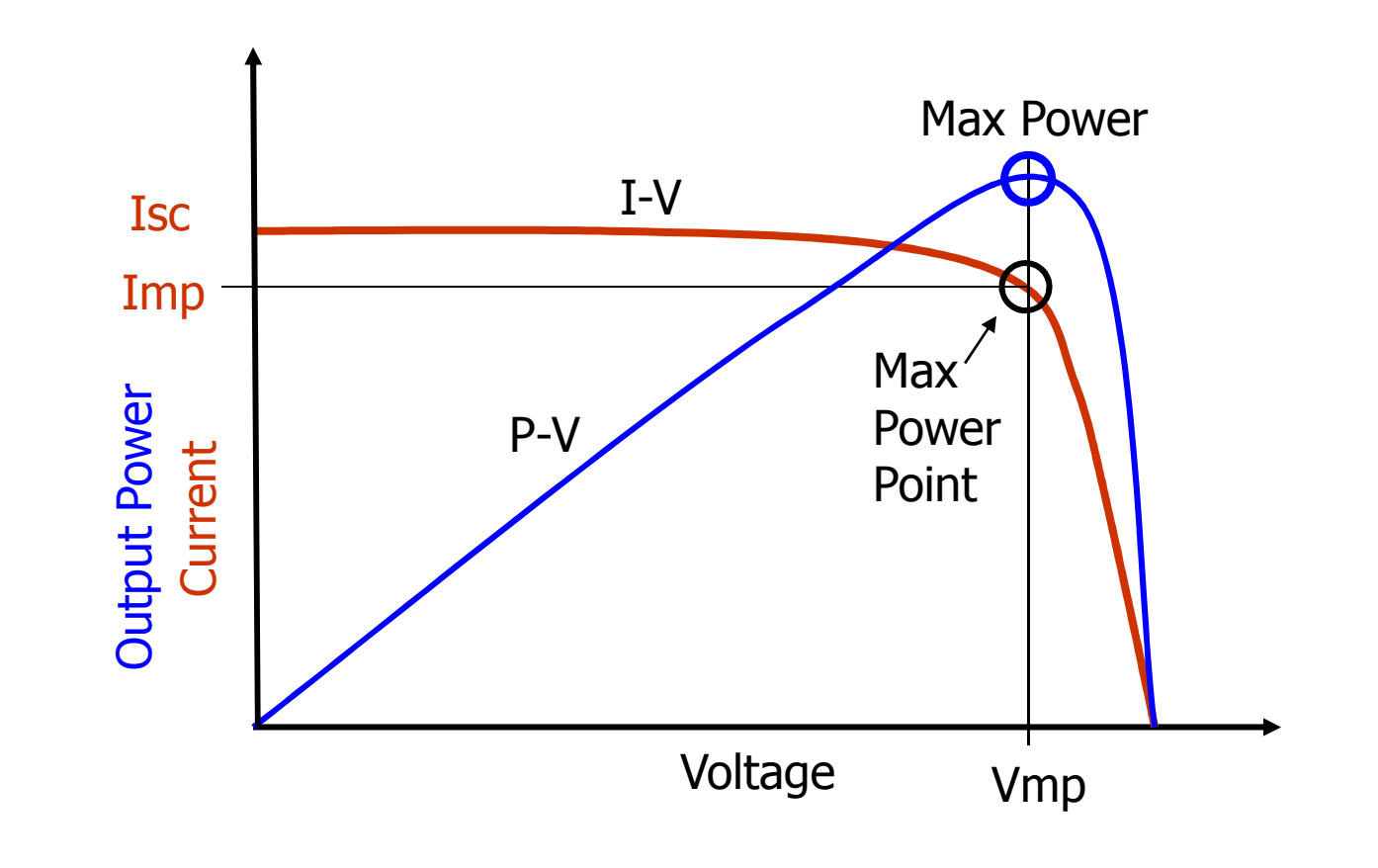

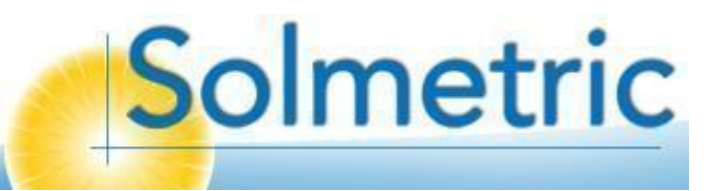

## Shade, String Current, and Bypass Diodes

- •Partial shading reduces current flow in module and string
- •Typical module has 24 cells in 3 sub-strings each with a bypass diode
- •When bypass diode activated, string current restored, but voltage drops

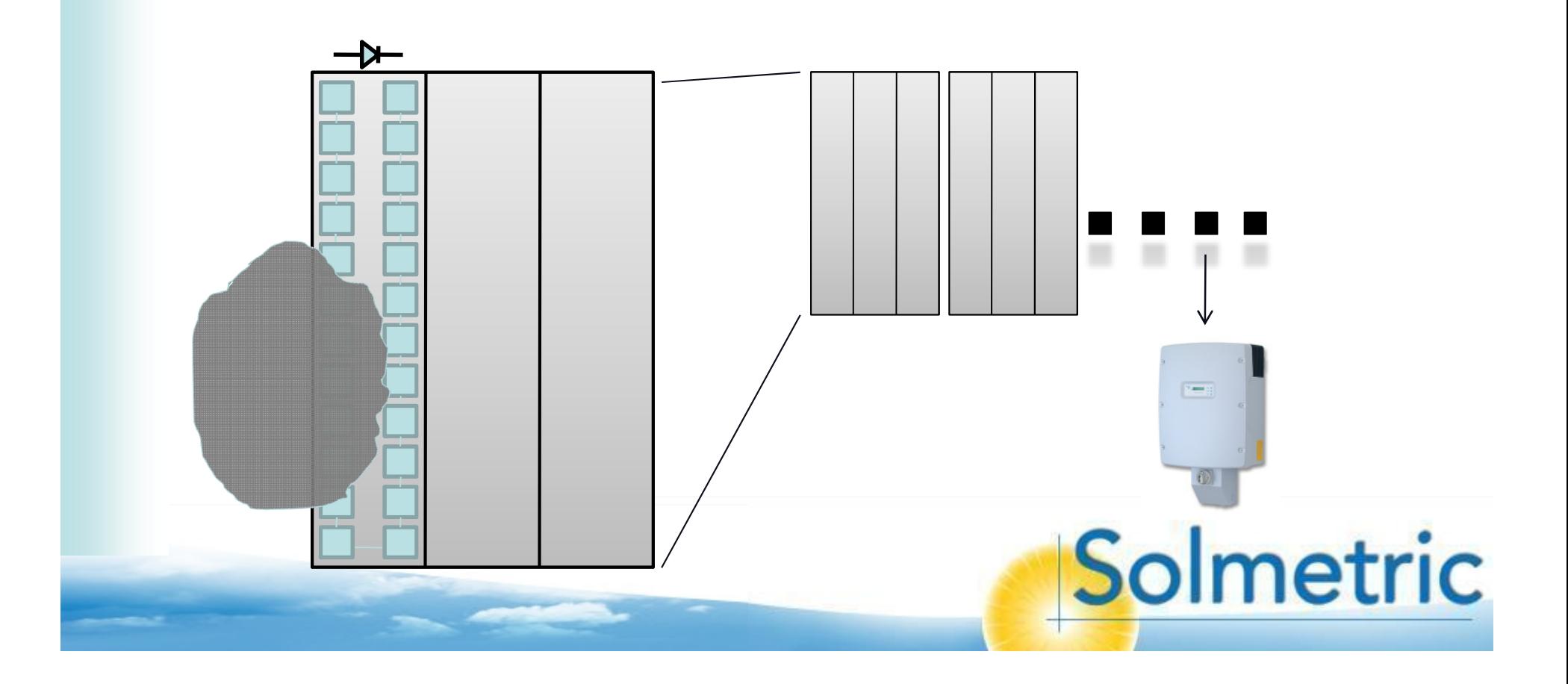

#### Multiple Peaks Challenging for the InverterImpact of Shading on the P-V Curve

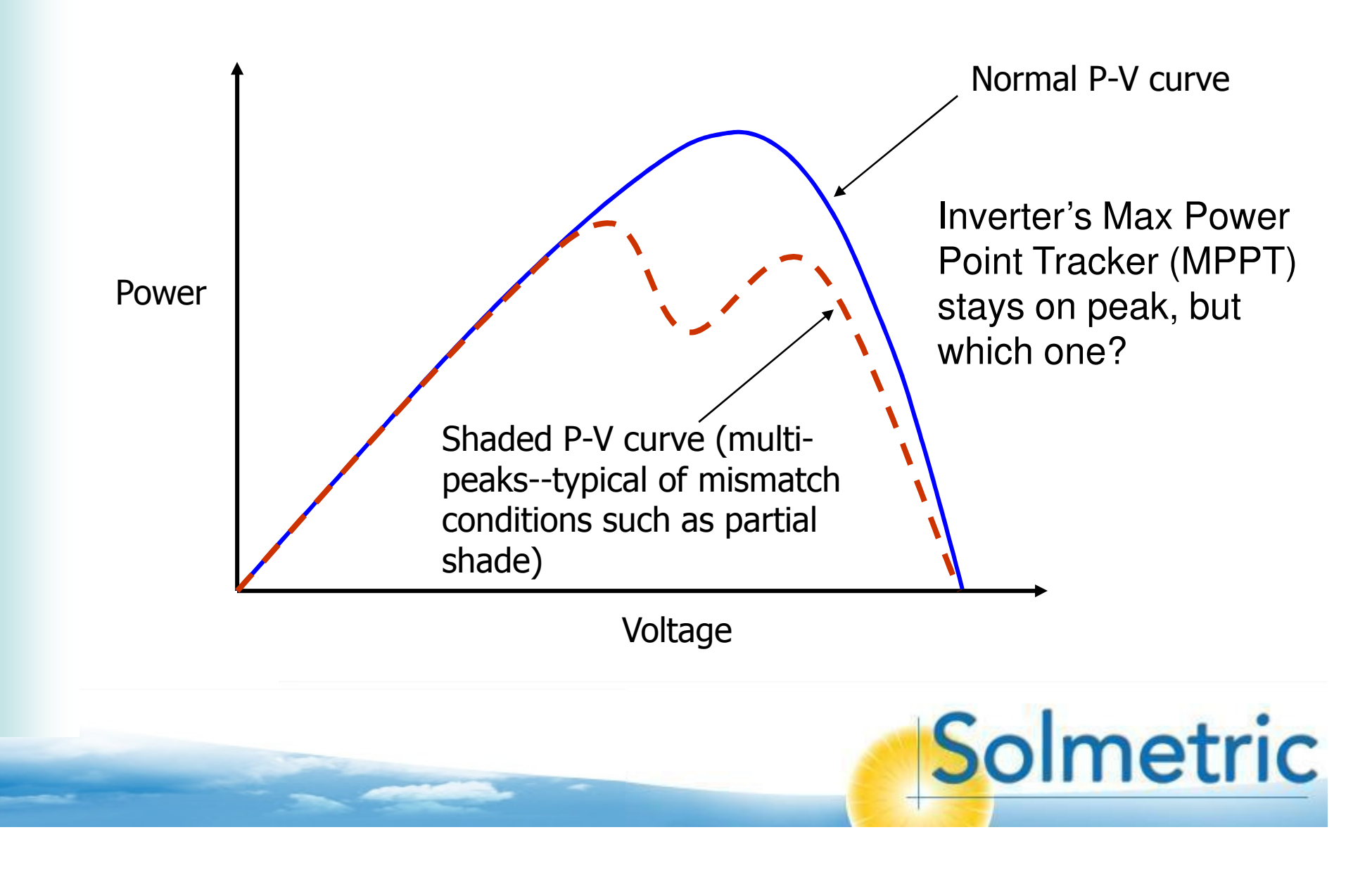

#### Shading: a little bit goes a long way

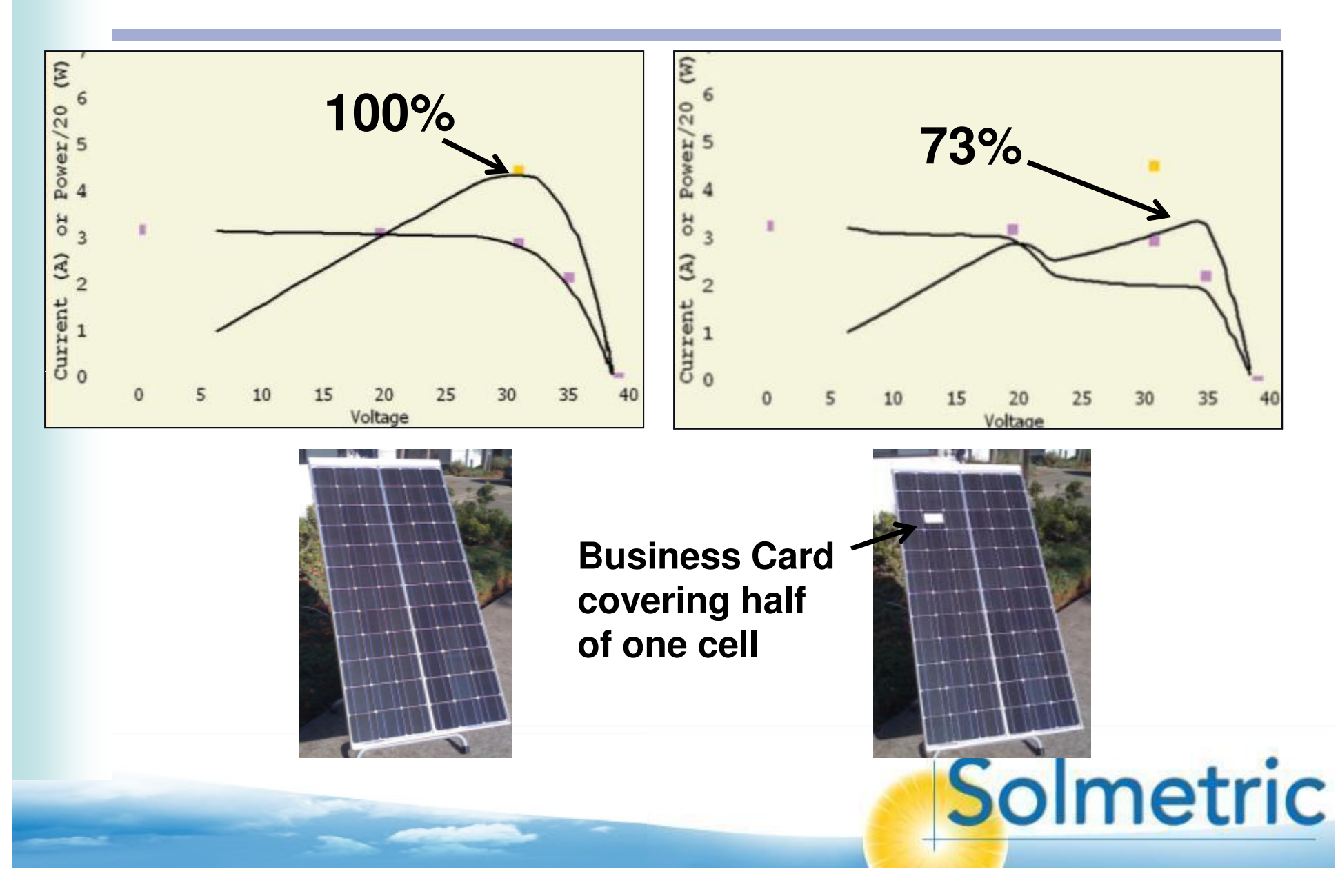

#### Sun path interaction

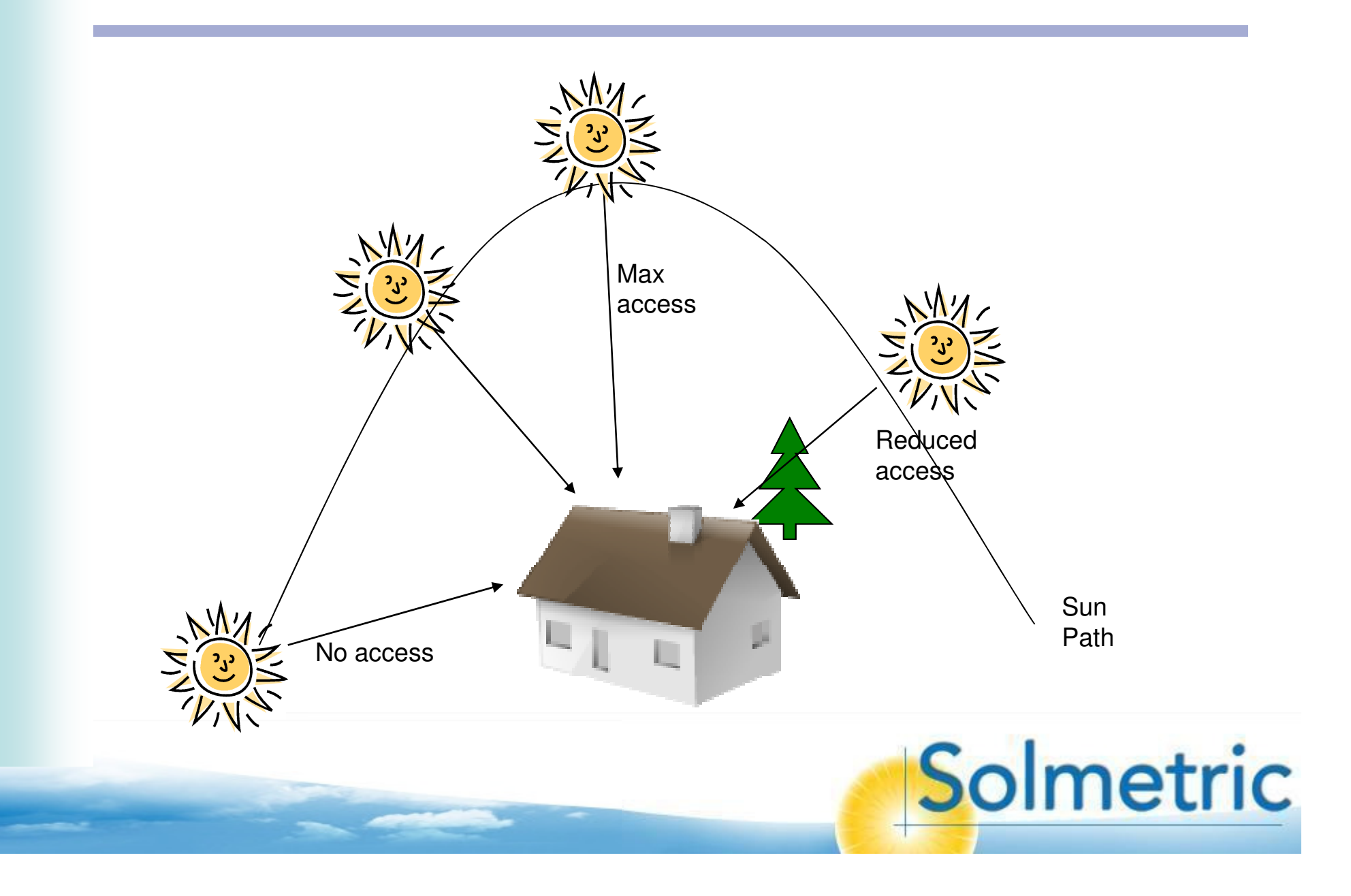

#### Annual sun path example

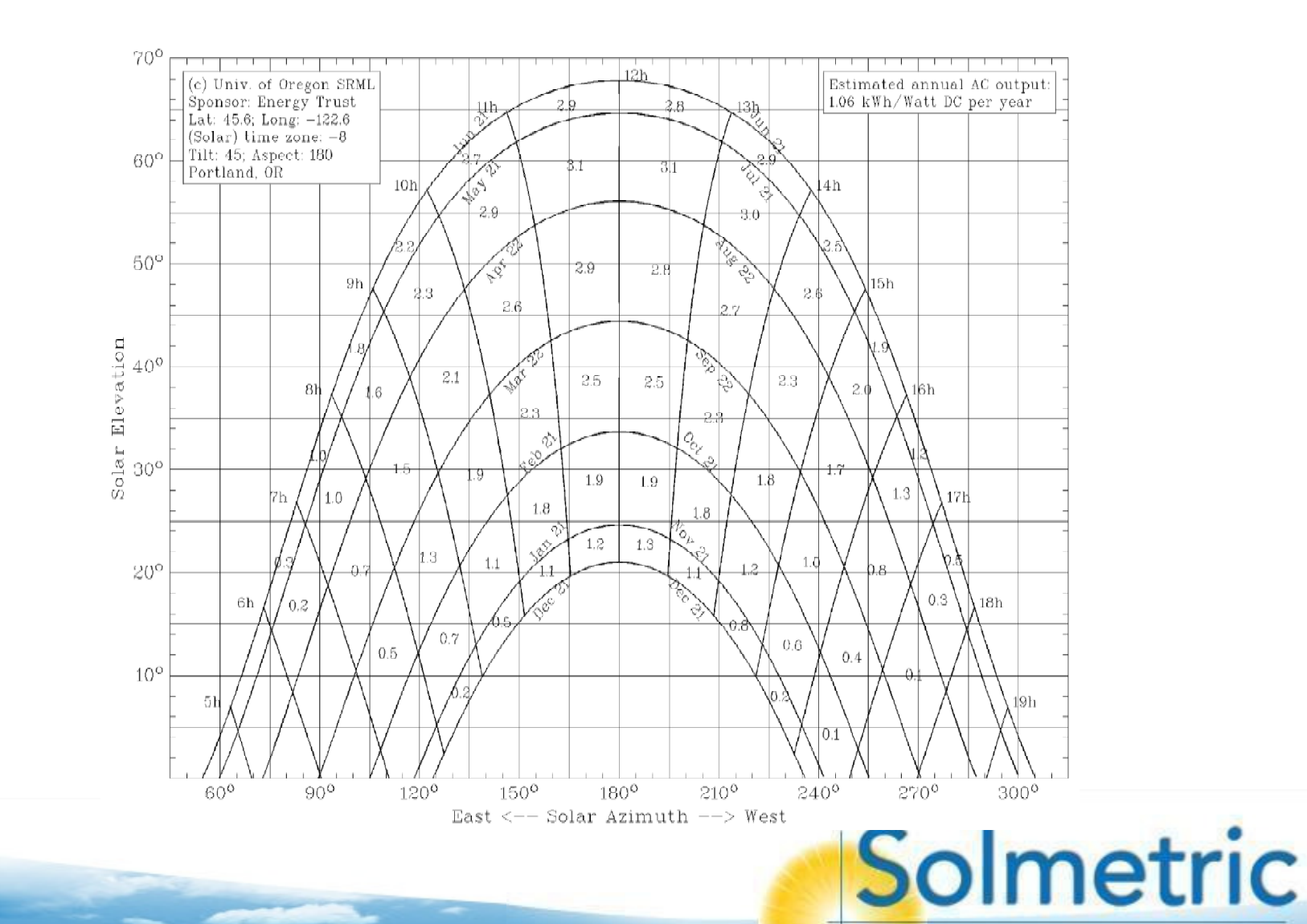

#### Hemisphere view (Skyline)

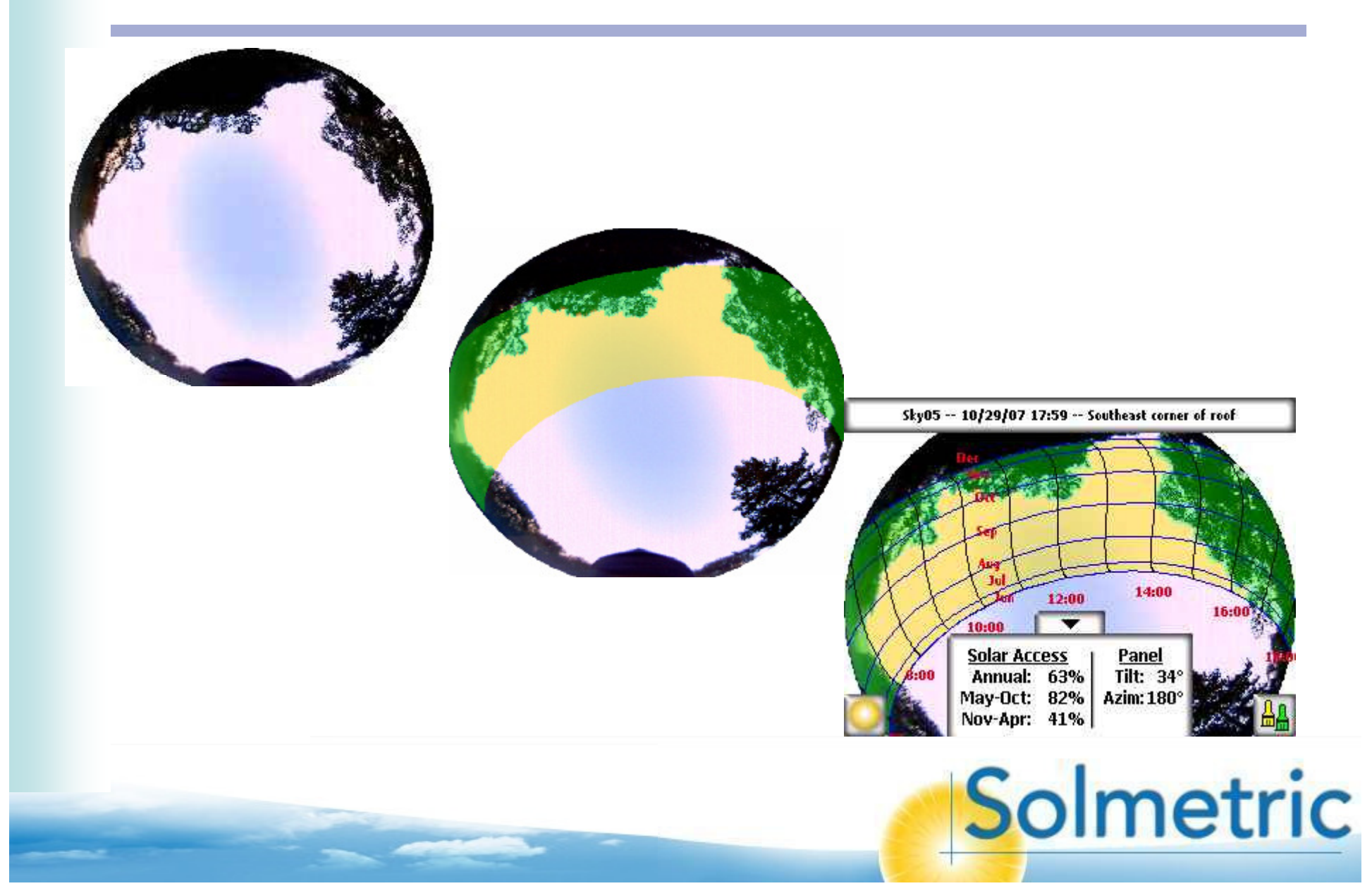

## Irradiance

#### Incident solar radiation (power) per unit area in kW/m2

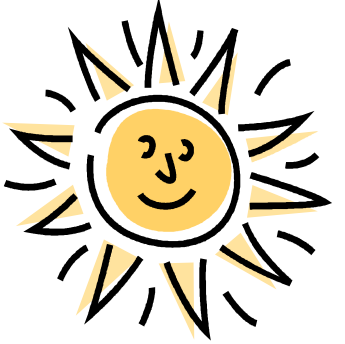

Approximately 1 kW/m<sup>2</sup> at the earth's surface.

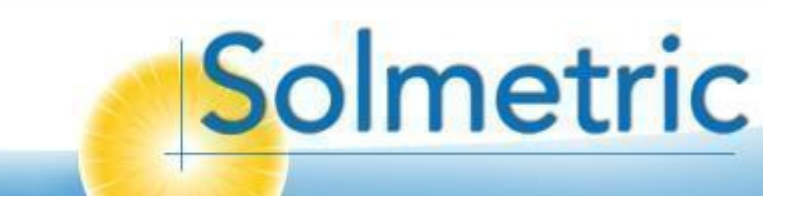

#### Insolation – Solar Energy over Time per unit Area in kWh/m<sup>2</sup>

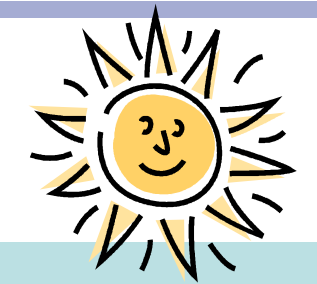

1 kW/m2 of irradiance for 6 hours= 1 kW/m<sup>2</sup> x 6 hr = 6 kWh/m<sup>2</sup> of insolation.

6 kWh/m2 of insolation on a 2 sq-m surface= 6 kWh/m<sup>2 \*</sup> 2 m<sup>2</sup> = 12 kWh of energy received by the surface.

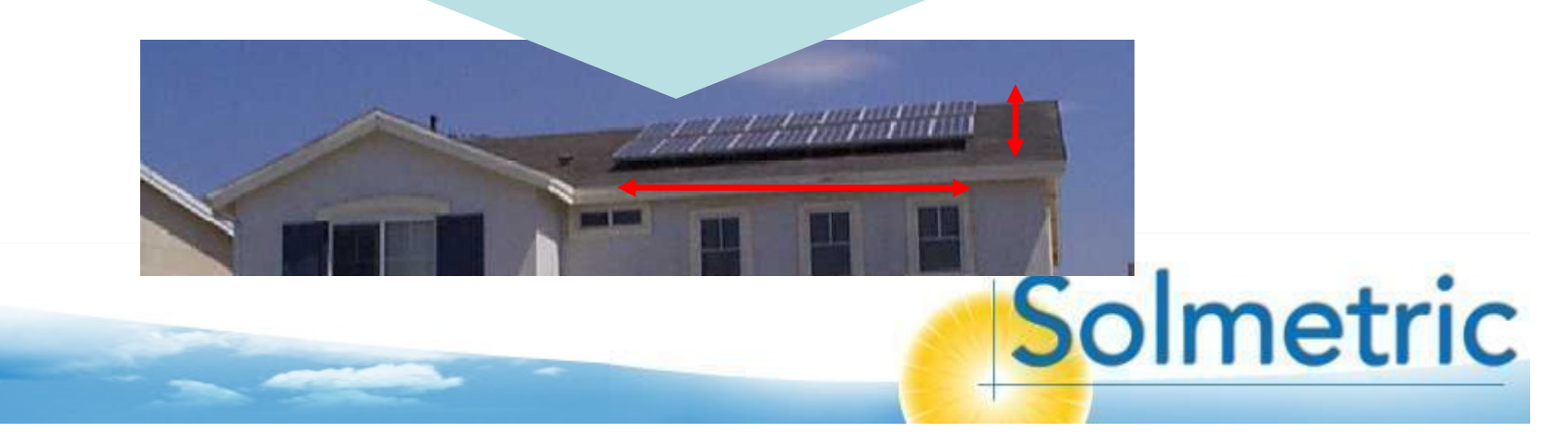

## San Diego insolation

Annual Insolation as a Function of Panel Orientation

Location: SAN DIEGO LINDBERGH FI, CA Optimal Tit=32°, Azimuth=191°, Insolation=2143 kWh/m<sup>2</sup> Station ID: 722900, Latitude: N 32.73, Longitude: W 117.17 kWh/m<sup>2</sup>

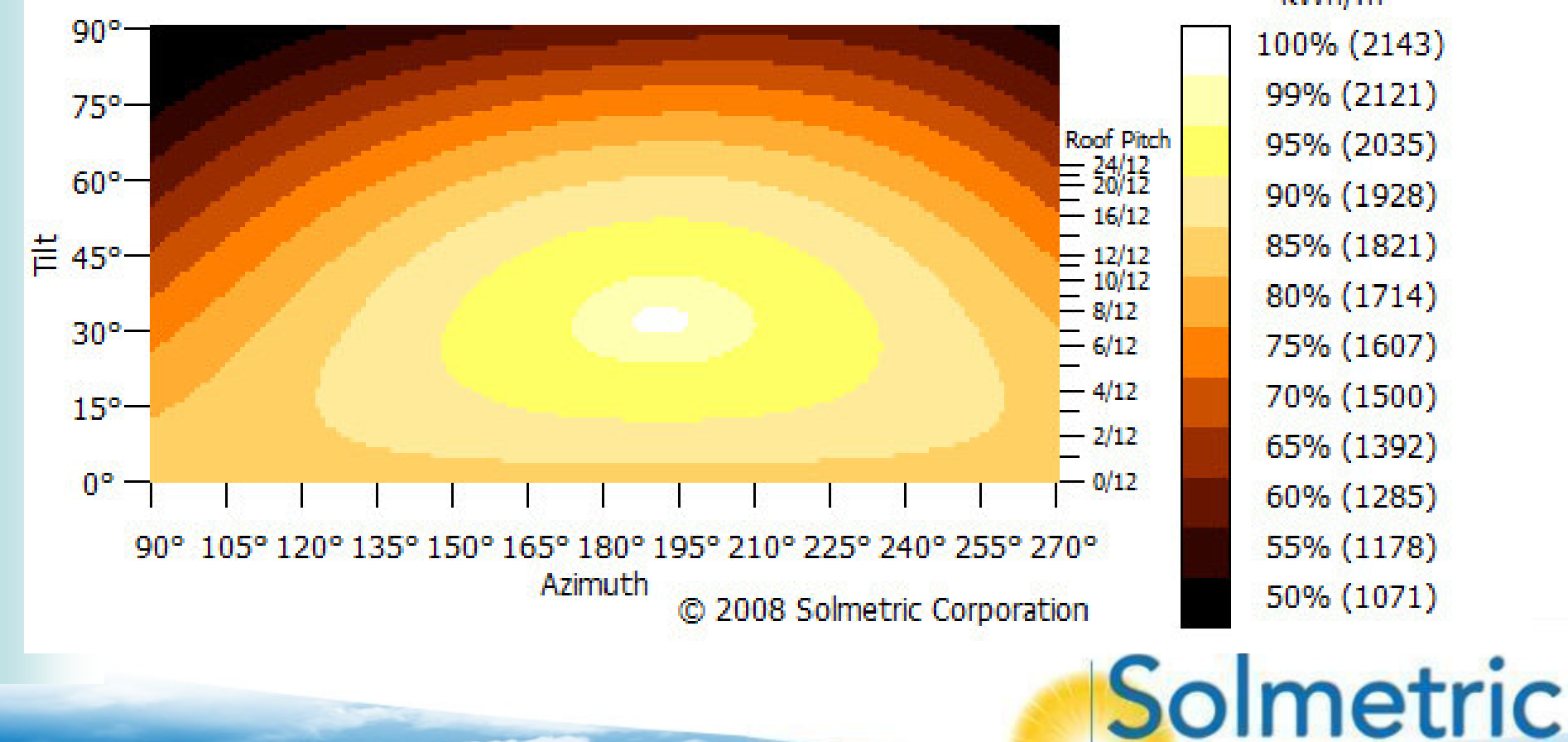

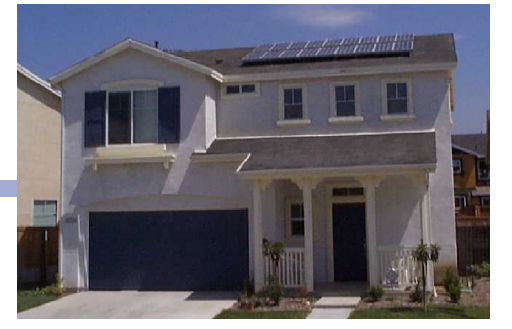

## Sun Trajectories ("Sunpaths")

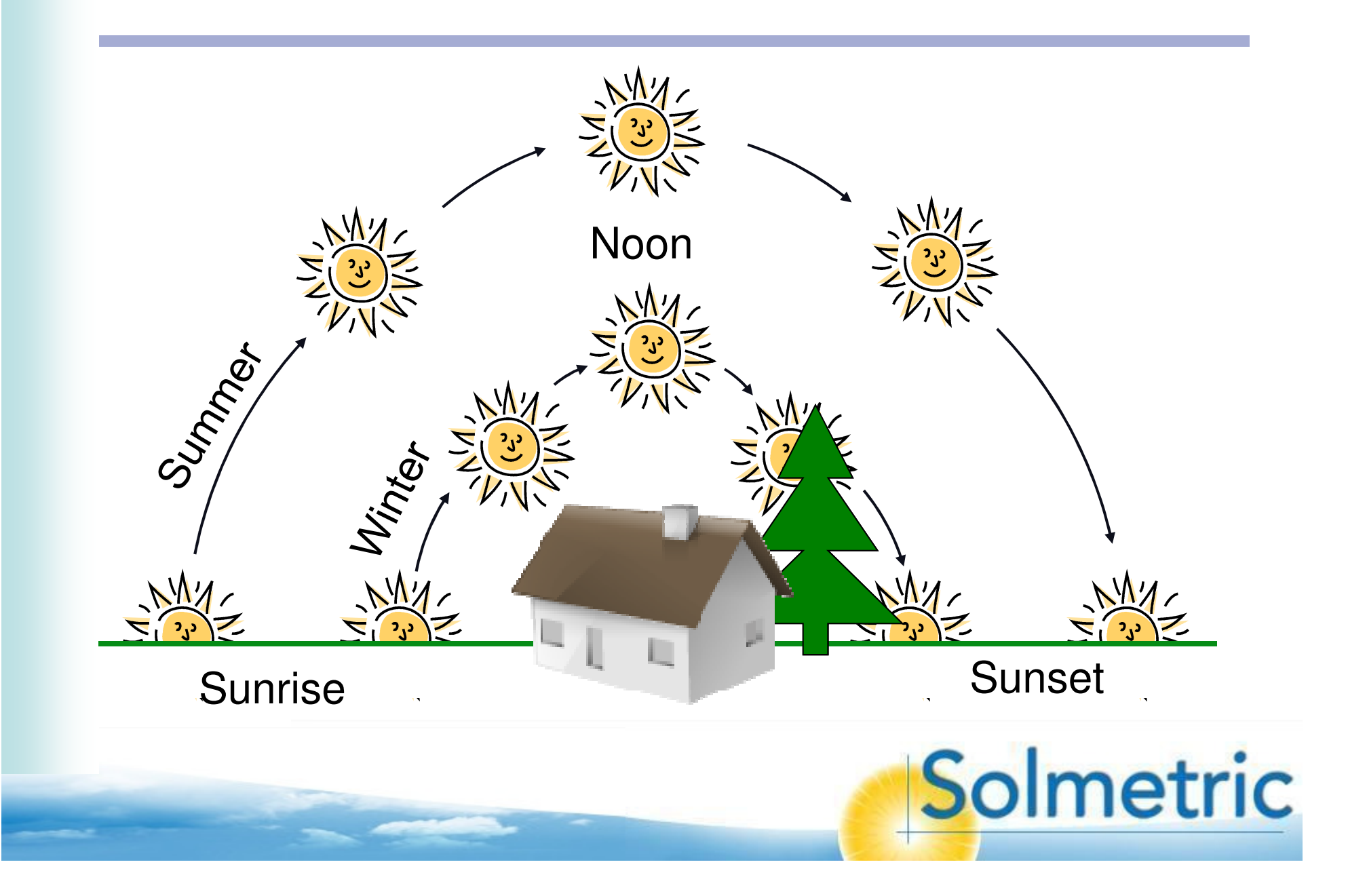

## Solar Resource Terms

- •Insolation. Incident Solar Radiation, kWh/m 2
- Solar Access. Insolation compared to no shading, in field of<br>• view of the nanel view of the panel.
- Tilt and Orientation Factor (TOF). TOF is the solar insolation at the actual tilt and orientation divided by the insolation at the optimum tilt and orientation, expressed in percent.
- Total Solar Resource Fraction (TSRF). TSRF is the ratio of insolation available accounting for both shading and TOF, compared to the total insolation available at a given location at the optimum tilt and orientation and with no shading. TSRF is also expressed in percent, according to the following equation:  $TSRF = Solar Access * TOF.$

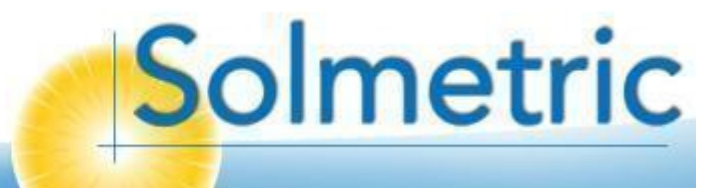

## Solar Resource Terms

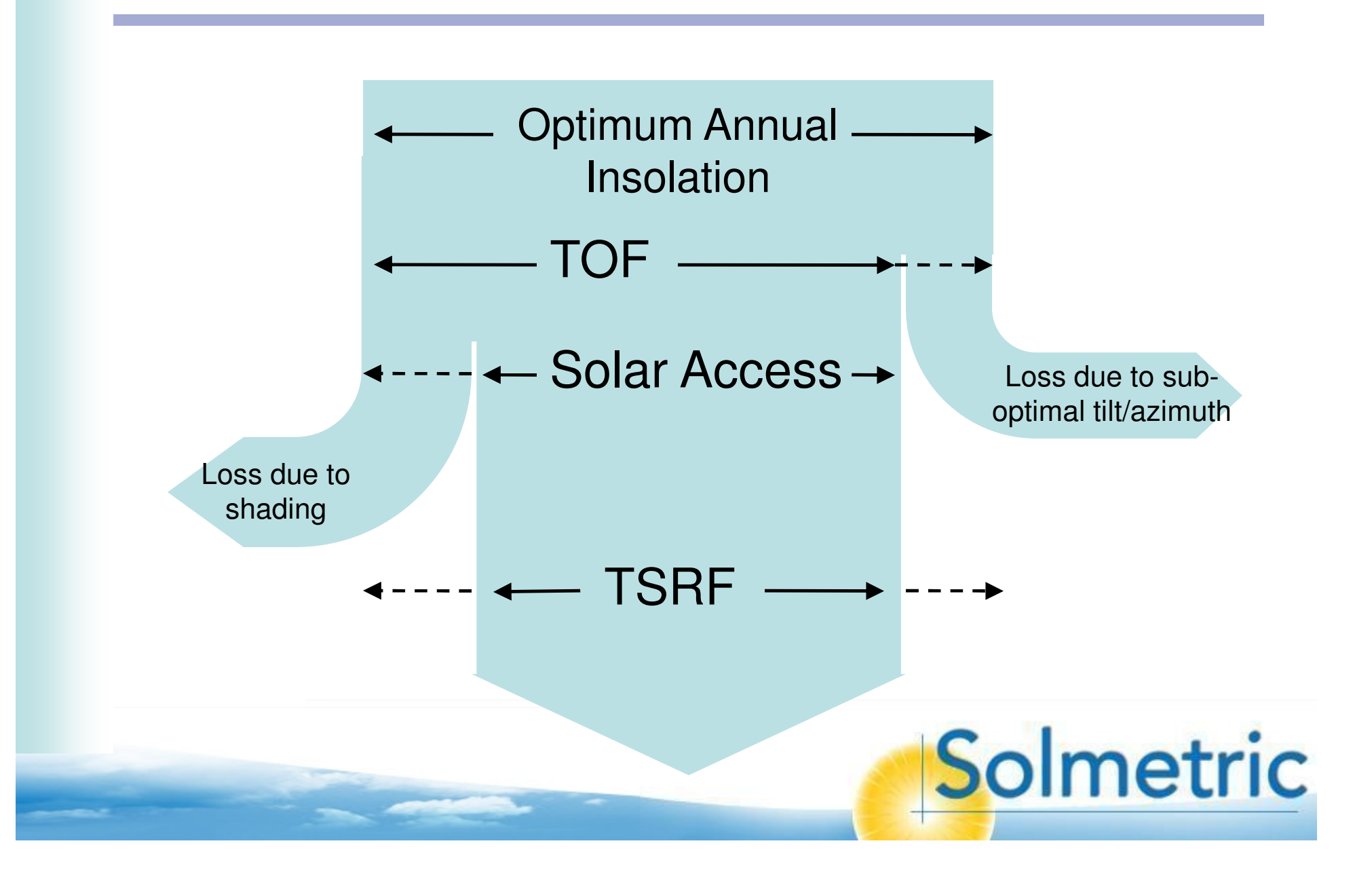

#### Solar Resource Example

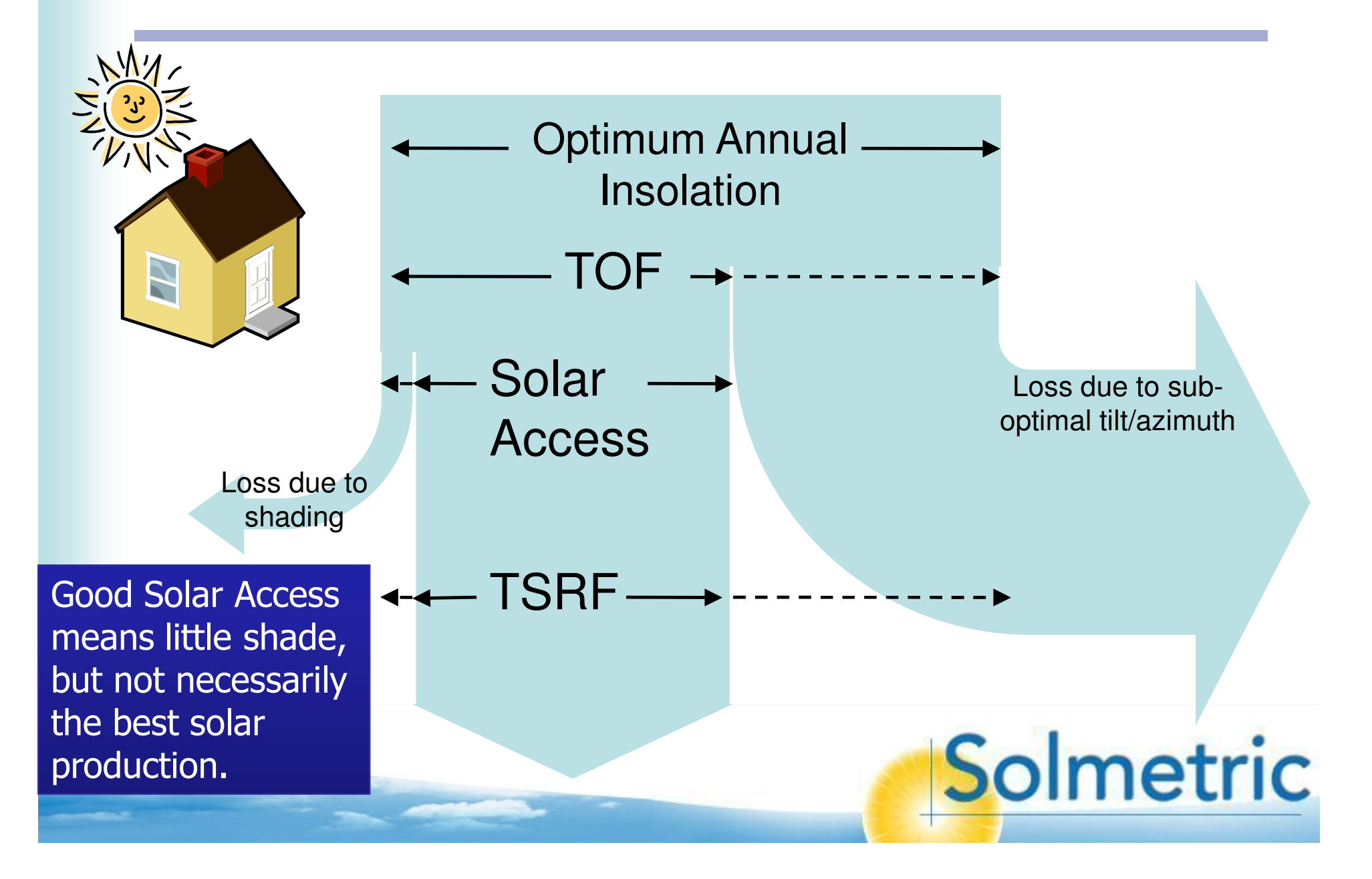

### Obstruction Geometry

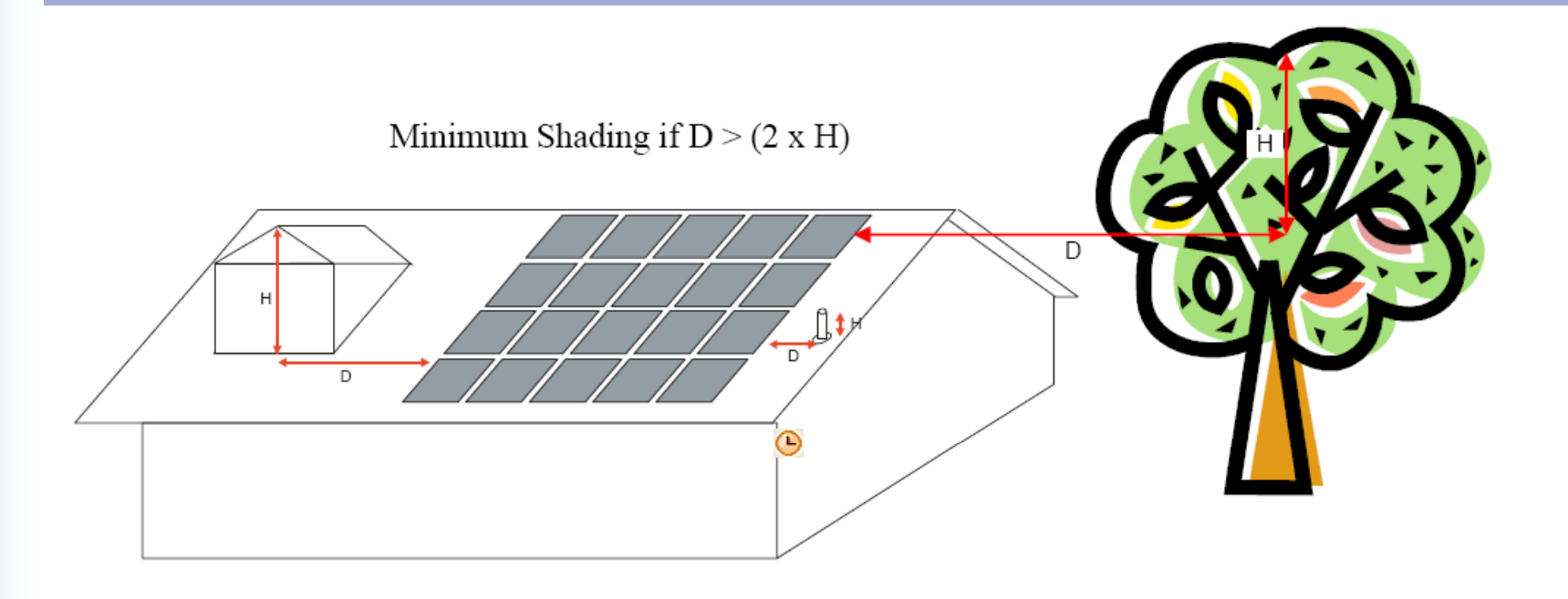

- D/H as high as possible<br>• D/H > 2 is California Mi
- D/H > 2 is California Minimal Shading  $\sim$ 26 degrees
- D/H  $>$  3+ is "shade free 9-3"

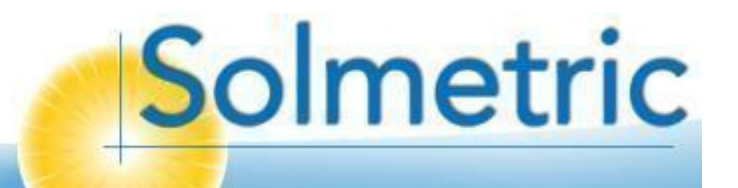

 $\theta_r = TAN^{-1}$  (H/D)

#### Sun path interaction

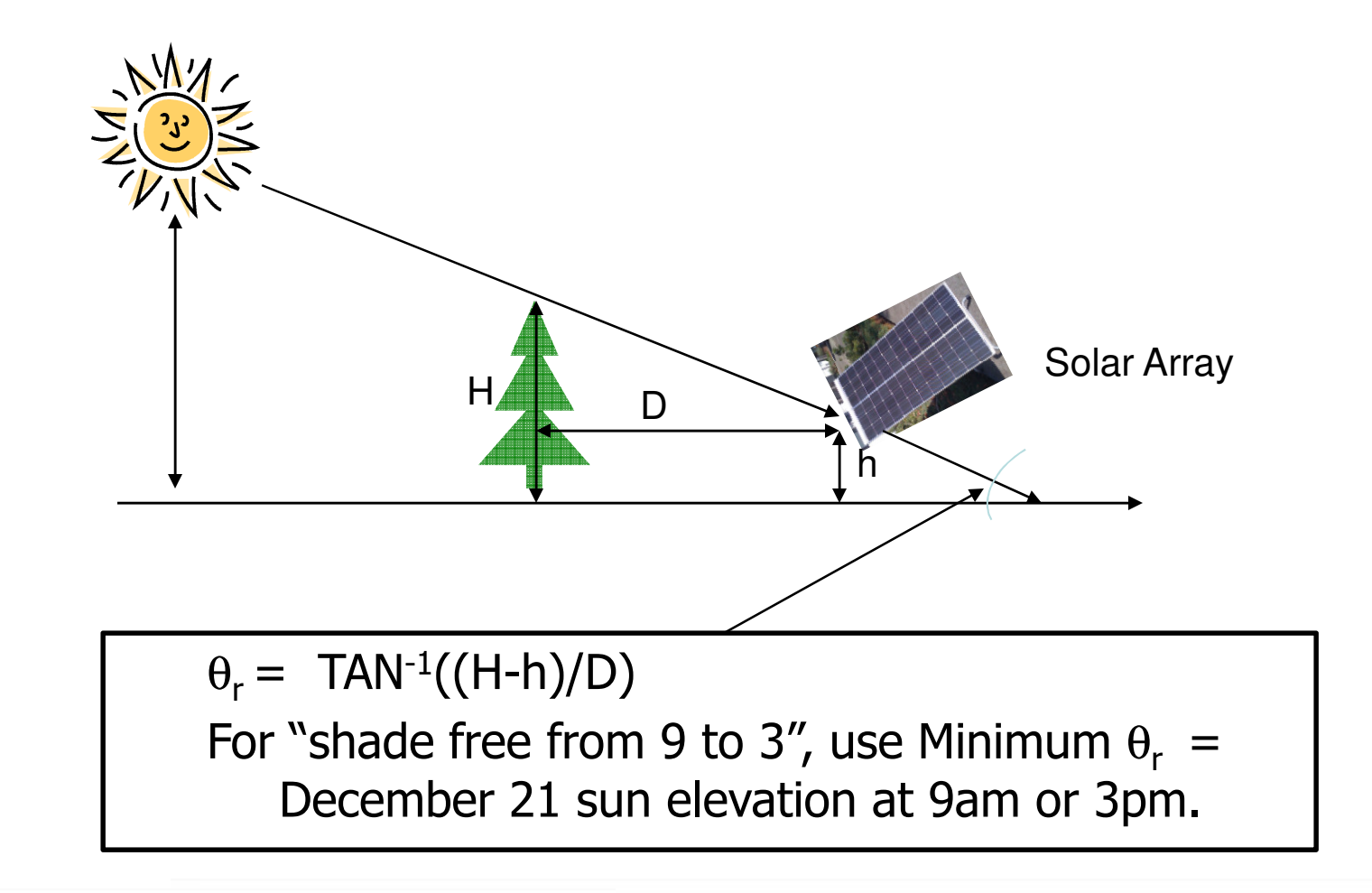

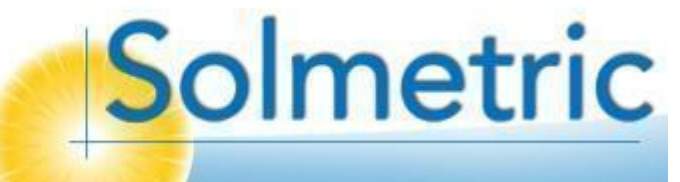

#### Shade measurement strategies

- • Take multiple point readings
	- Spacing between readings
- • Look for worst case
	- Array corners
	- Points closest to obstructions
- •Average solar access readings
- •Obstruction elevation angles

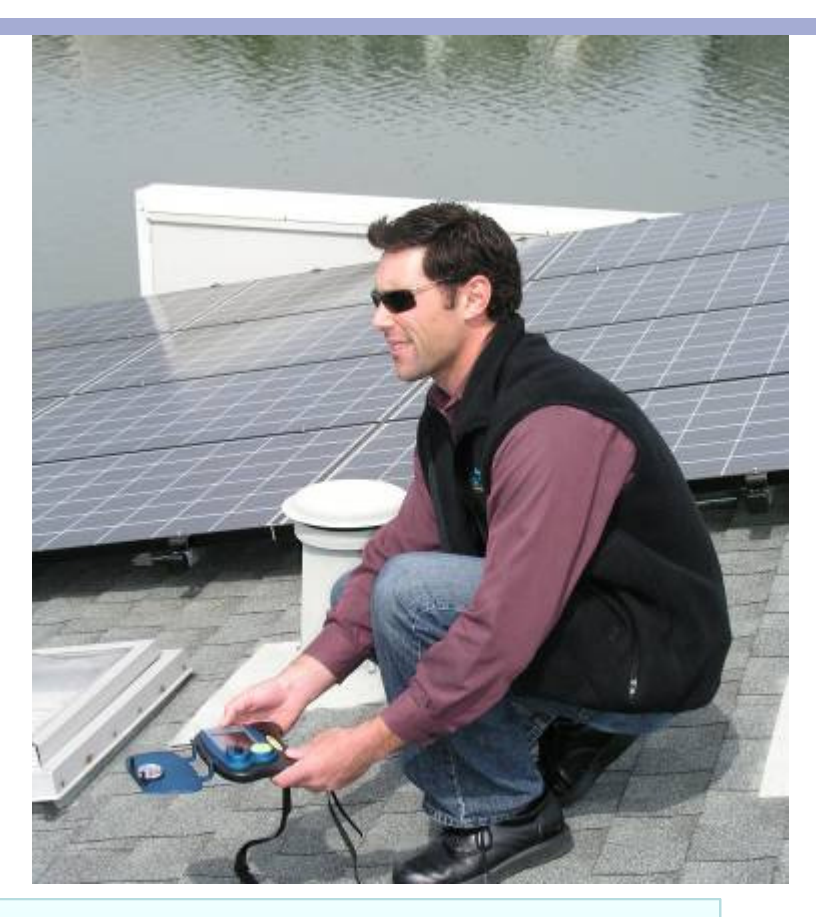

Solmetric

#### Note: Be sure you meet the requirements of your state program and rebate calculators

## Using the Solmetric SunEyeTM

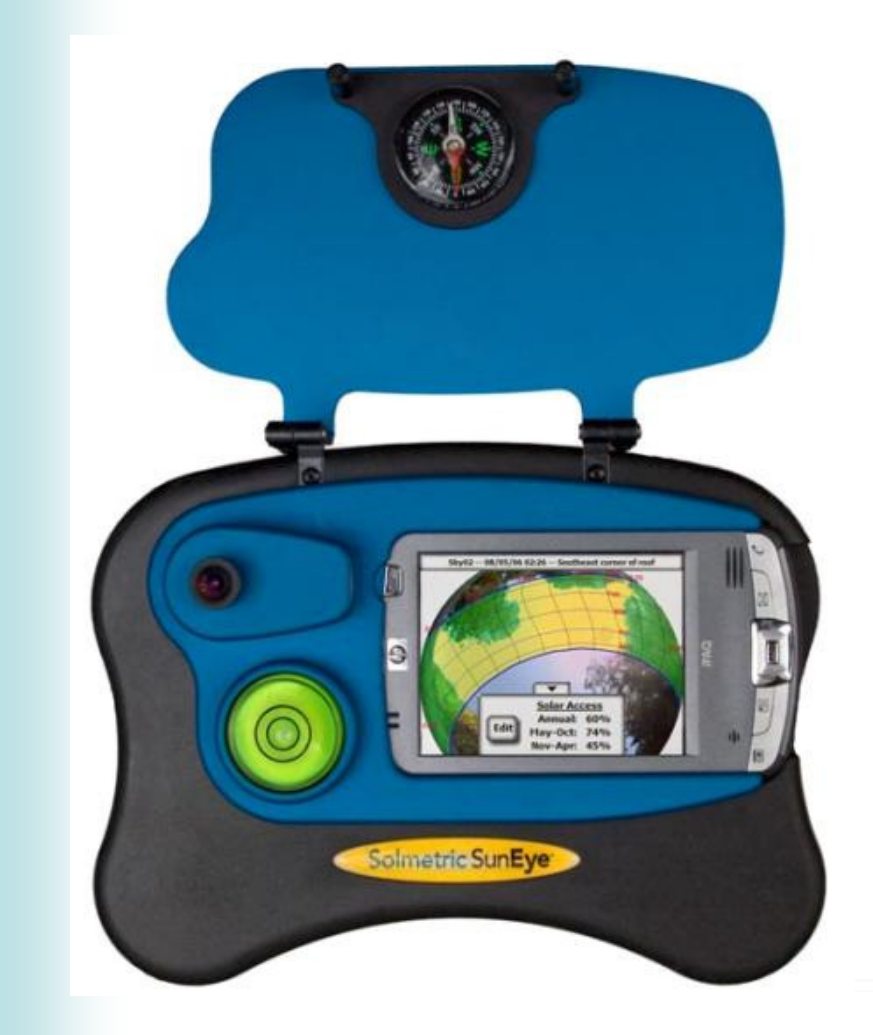

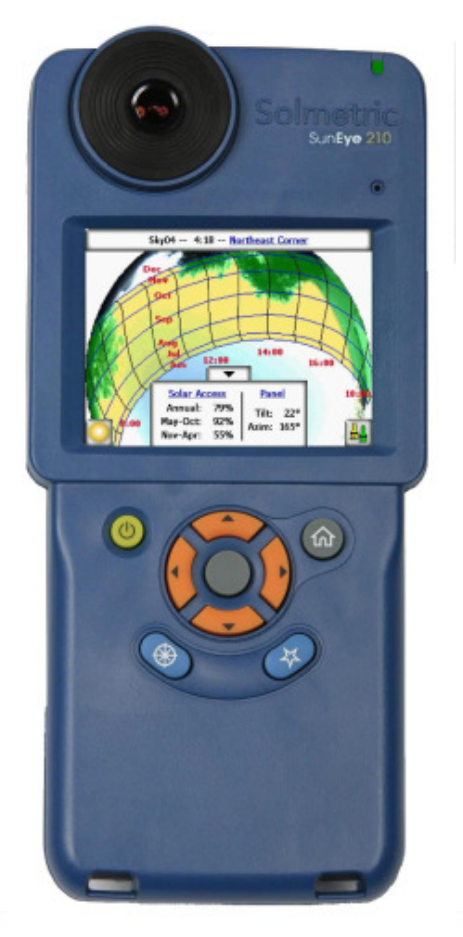

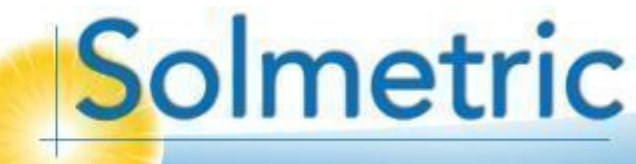

Copyright Solmetric Corporation, 2008

## Steps for measuring solar access

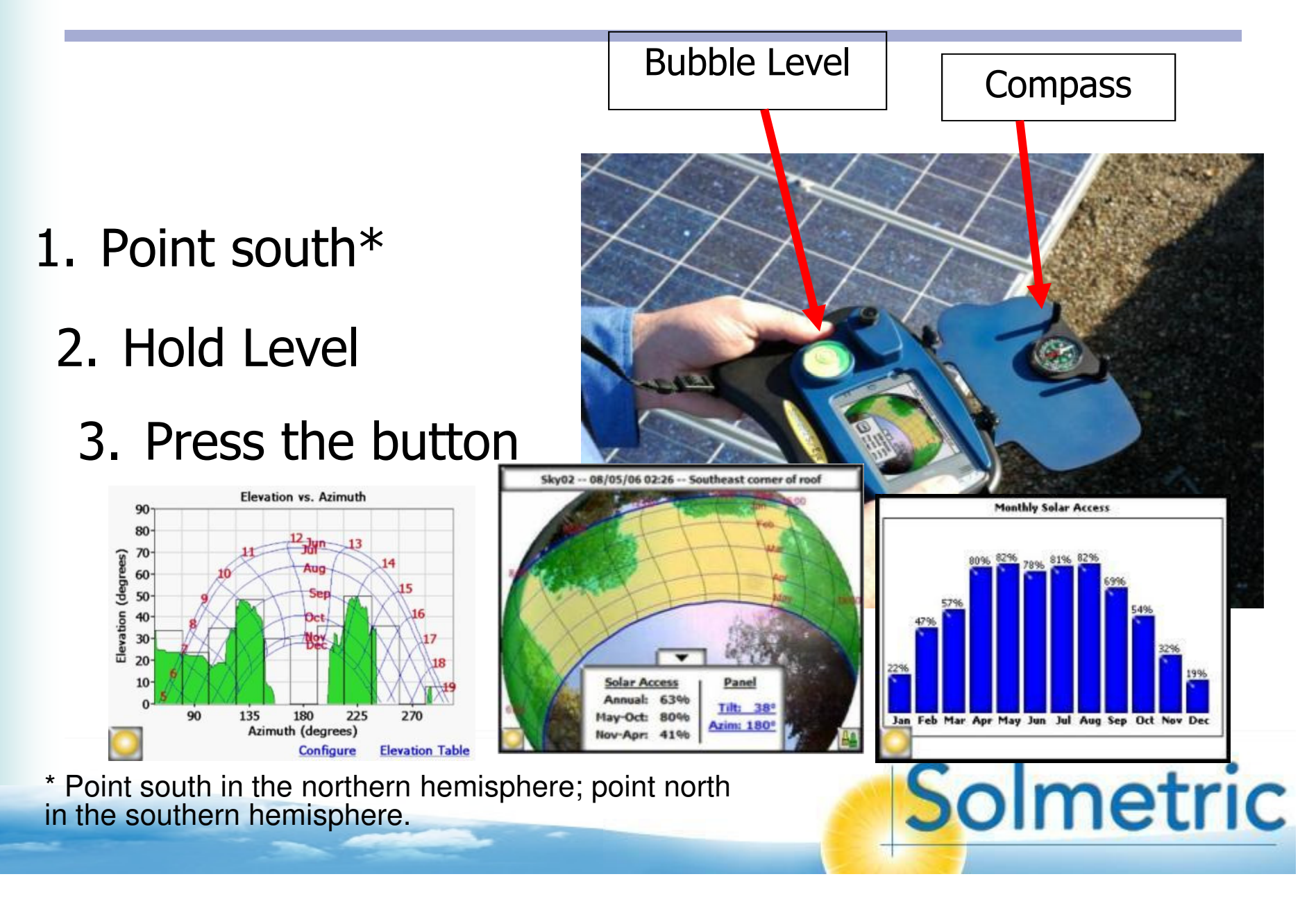

#### Introducing the Solmetric SunEye™ 210

- What's New?<br>Fasy one-ha
	- Easy one-handed operation
	- Brighter, higher Res. Display (4x)
	- Electronic compass & inclinometer
	- Dynamic Site-survey mode
	- Large capacity battery
	- Integrated stylus holder
	- Integrated GPS option
	- Impact resistant molded case
	- 2 year warranty

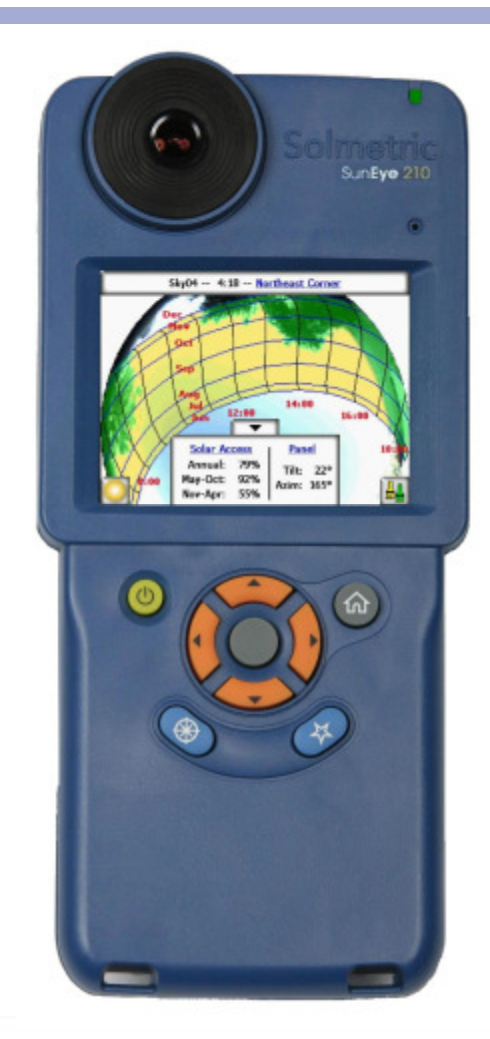

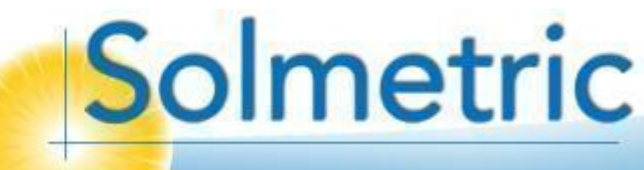

# Comparing to the original SunEye

- What's the same?<br>Casy to use and n
	- Easy to use and navigate user interface
	- Powerful shade analysis software
	- On-board editing tools for "What-if"
	- Results viewable right on the SunEye
		- Solar Acess, Solar Resource
		- Sunpaths, Monthly Solar Access
		- Obstruction Elevation Angles
	- Desktop Companion Software included

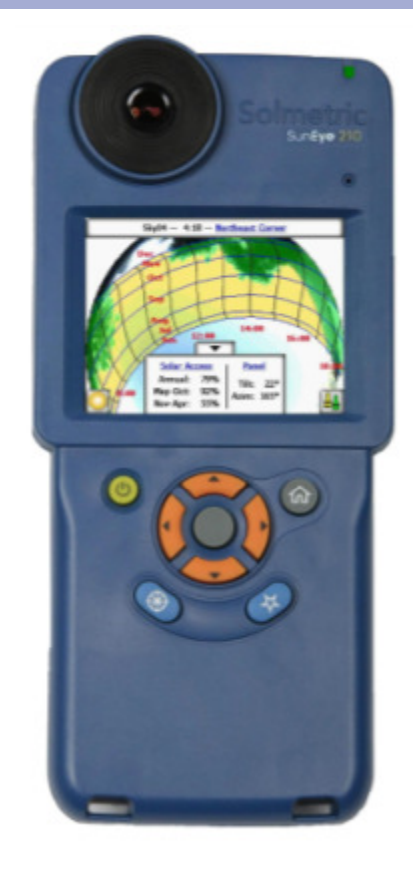

**( Proven after shipping thousands of Model 110 SunEyes )**

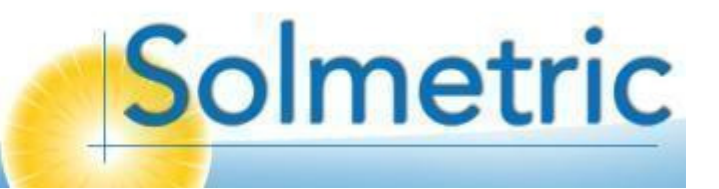

# Built-in Inclinometer

- • Measure Tilt and Azimuth
	- 1. Set SunEye on plane of solar array.
	- 2. Point arrow towards array heading.
	- 3. Read tilt and azimuth from display.
	- 4. Enter into panel orientation fields.

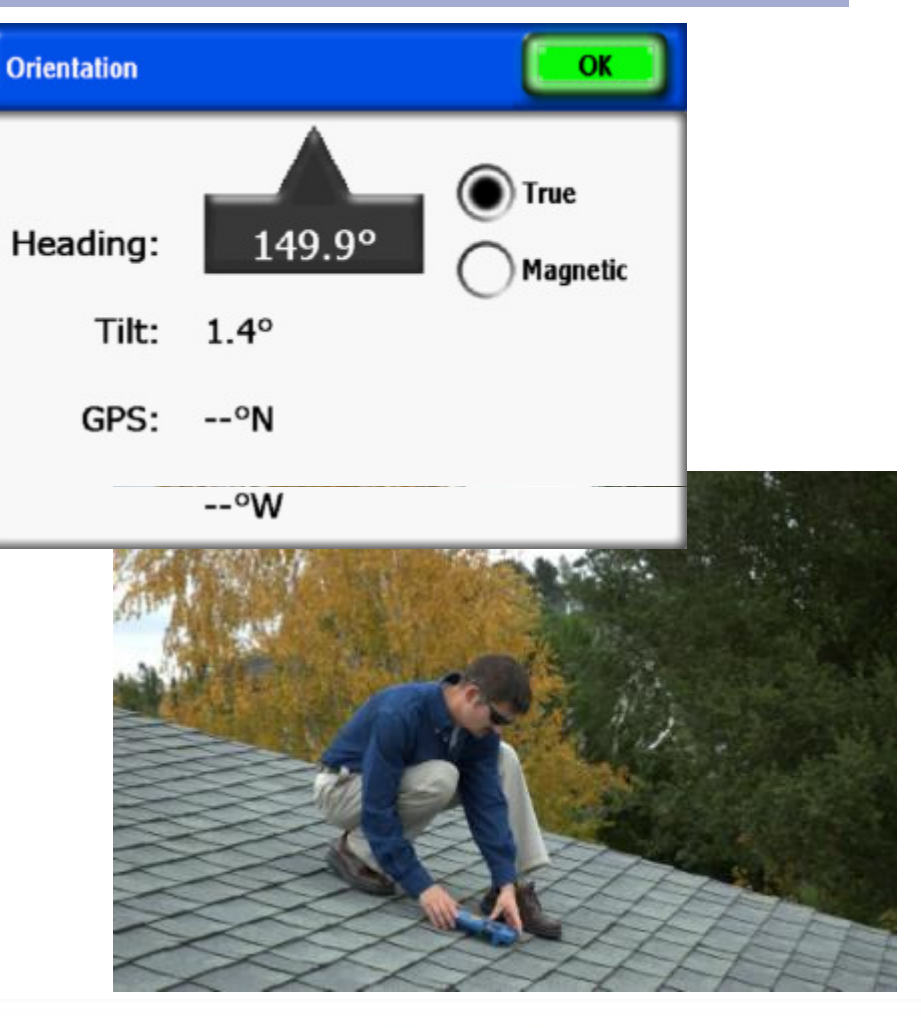

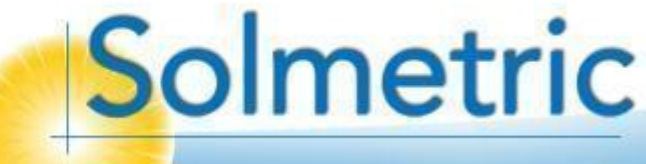

# Site-Survey Mode

- • Find optimum module placement
	- 1. Find prospective solar site.
	- 2. Survey potential module locations by:
		- 1. Pressing Quick-launch survey button.
		- 2. Scan area while observing obstructions entering the sunpath.

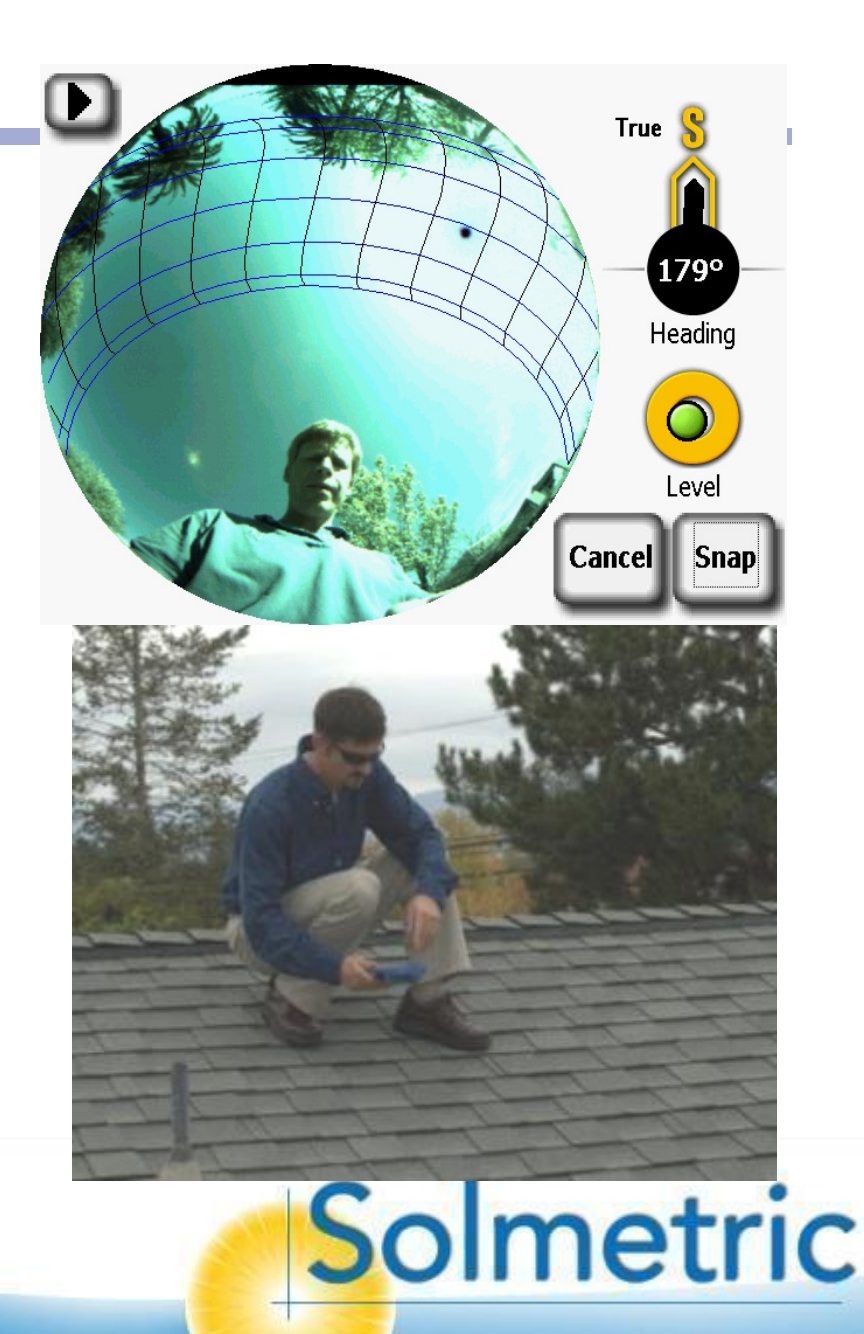

## Steps for measuring solar access

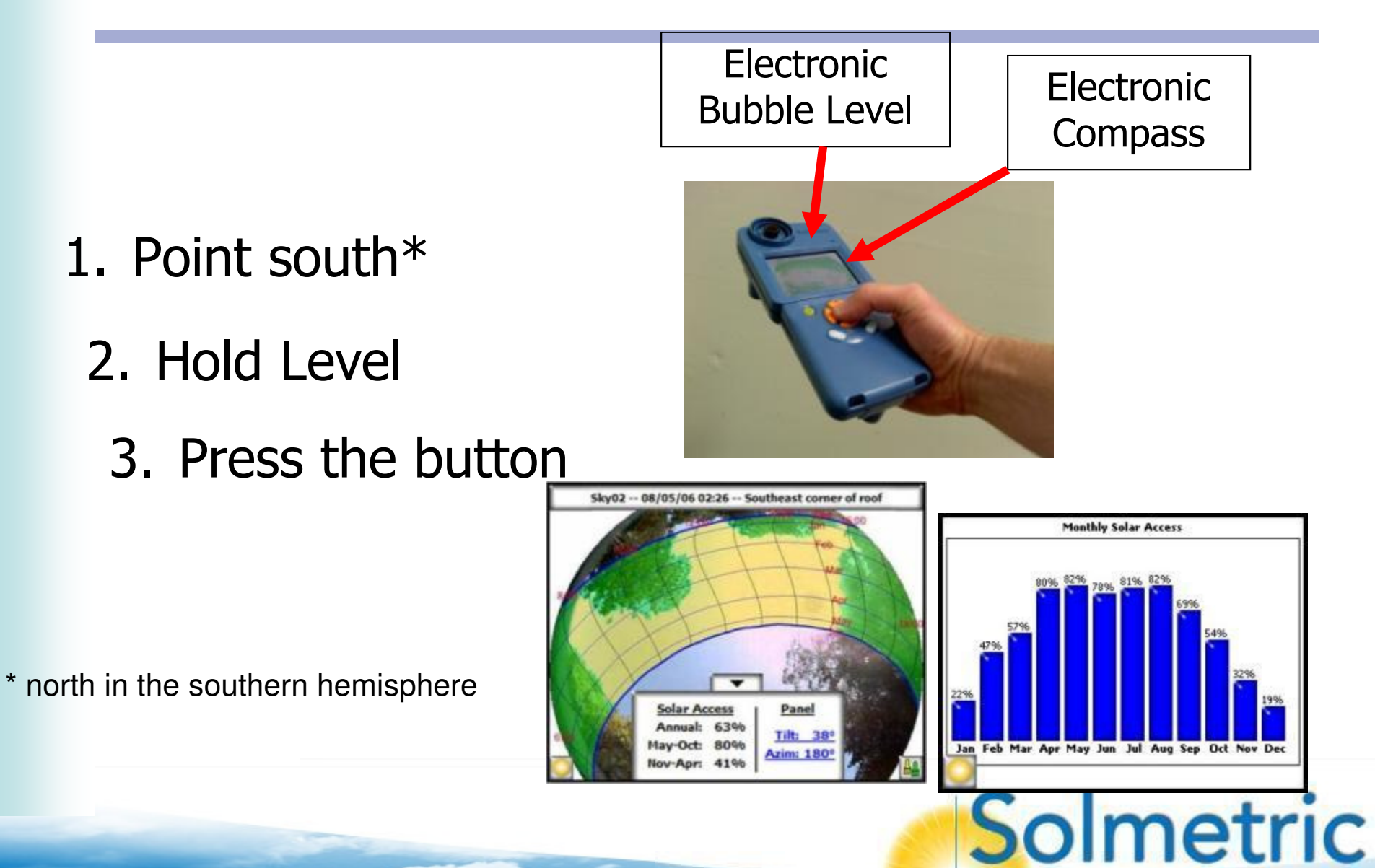

## SunEye's Key Benefits

- Accuracy and repeatability<br>Calibrated fisheve lens
	- Calibrated fisheye lens
	- Multiple users, different situations, same results
- Speed and convenience<br>– Full Sky Preview mode
	- Full Sky Preview mode
	- $-$  One shot for the entire skyline
	- Point and shoot capability
- Data transfer<br>Colmetric PV
	- Solmetric PV Designer
	- Other Programs

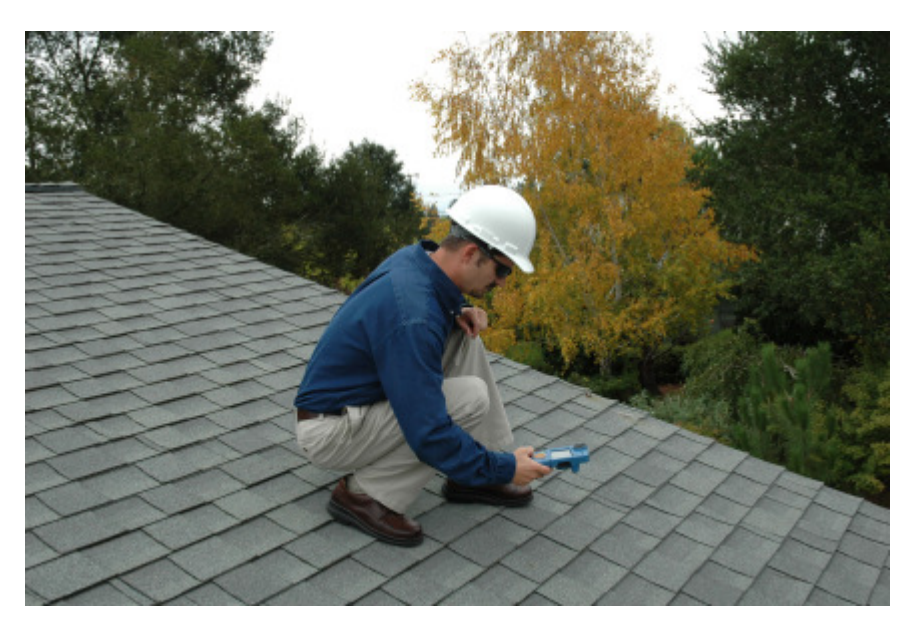

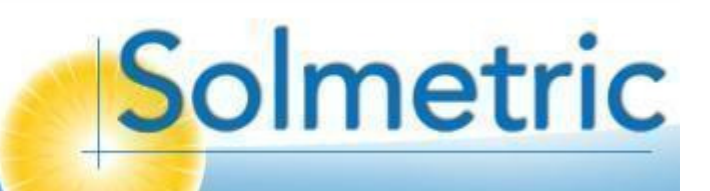

## Live indoor measurement example (for academic purposes)

- •"Sky Simulator" facilitates indoor use (demos and training)
- Small tree toward the east; larger tree toward the west

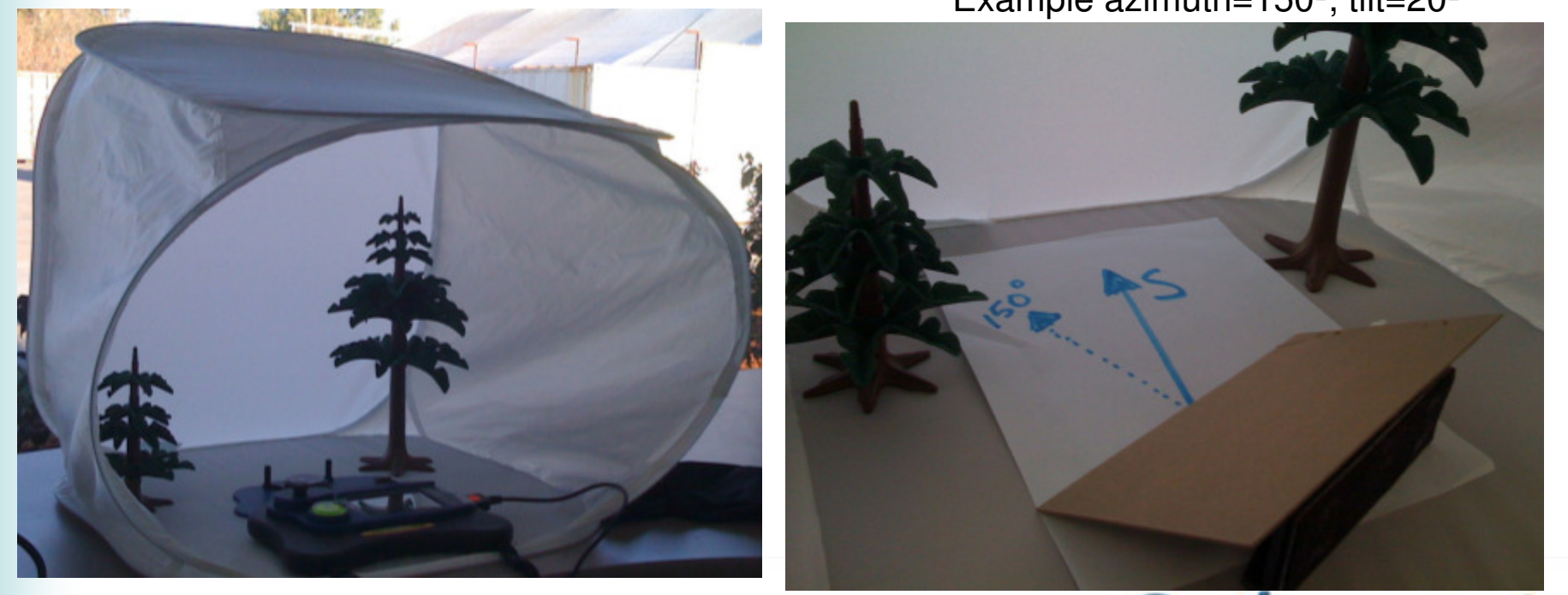

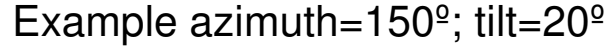

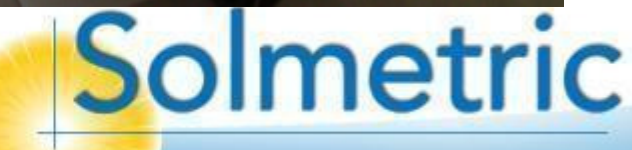

## SunEye position

#### Always: Level, toward *magnetic* South

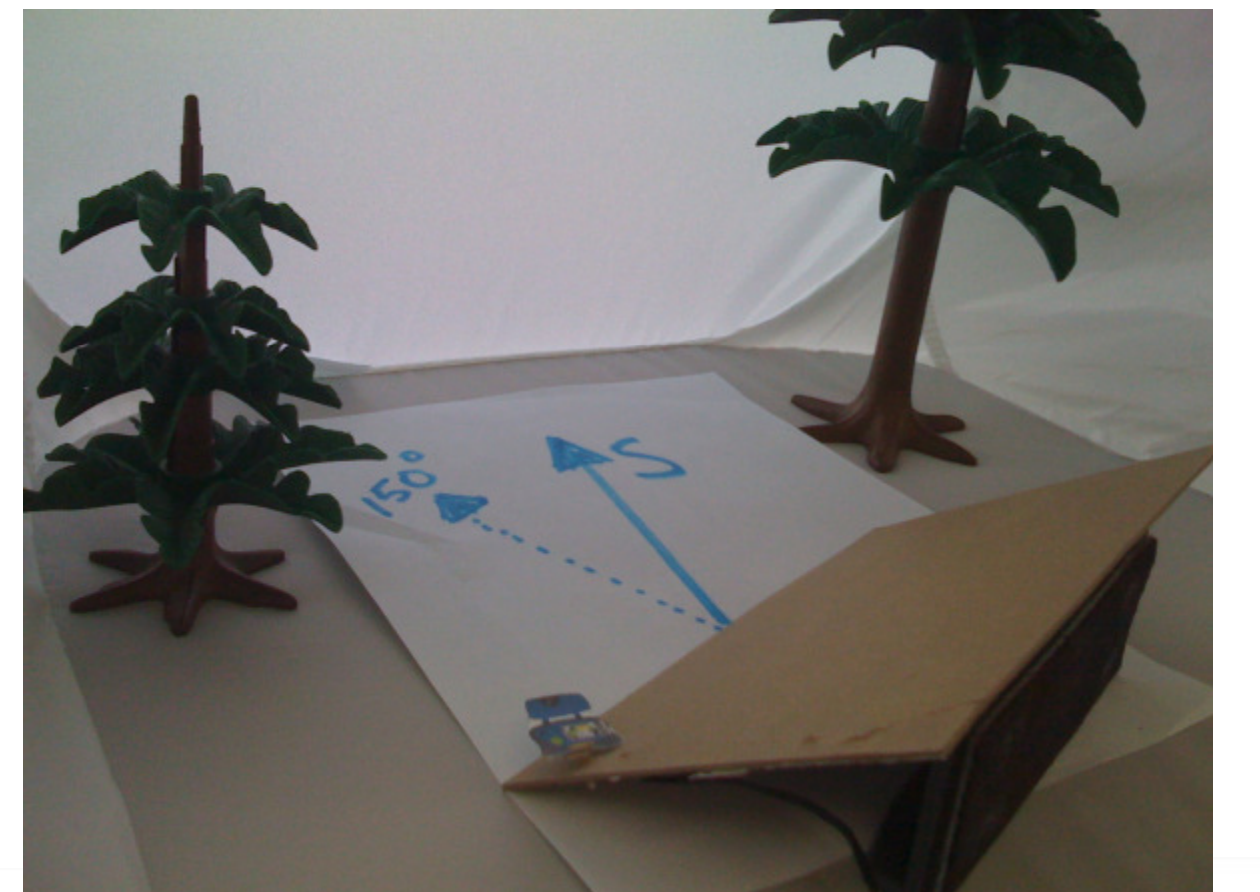

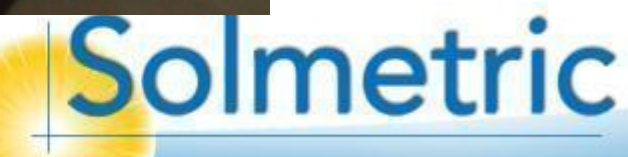

# Dealing with Shade

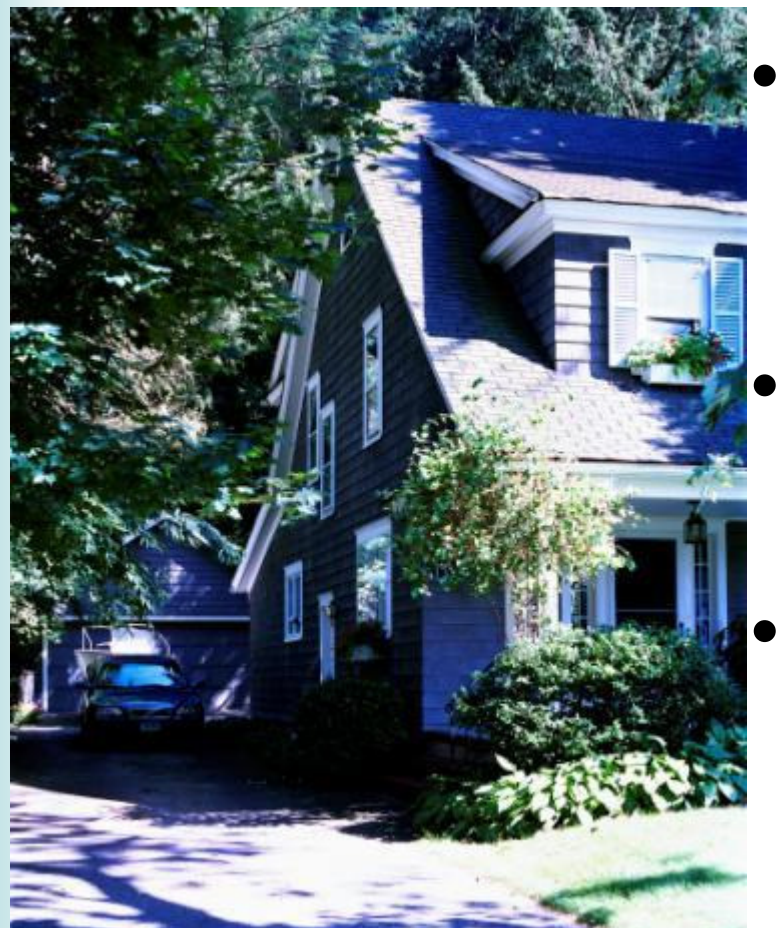

- Optimize Shade-Free production
	- Avoid shade whenever possible<br>Find the best lesstion for the di
	- Find the best location for the desired season/time-of-day
- Tree removal
	- Reduce shade
	- Minimize debris
- Module Level MPP
	- Incorporate new technologies that<br>mitigate shade impact mitigate shade impact
		- Micro-inverters<br>• Pewer Ontimize
		- Power Optimizers

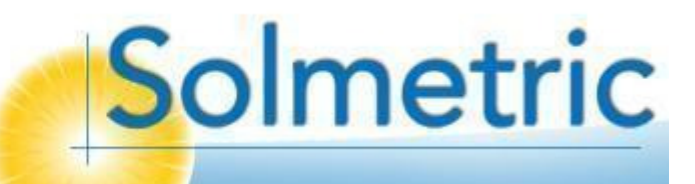

## The SolarMagic™ Power Optimizer

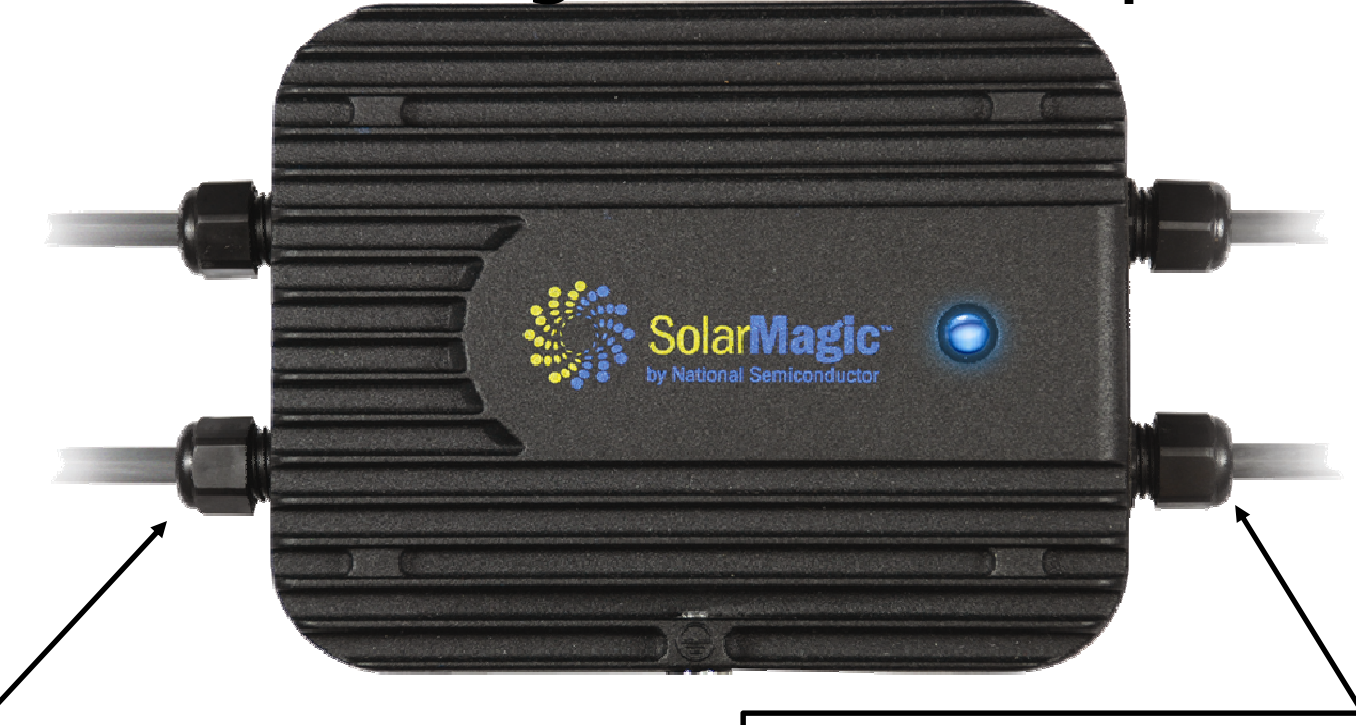

#### SolarMagic**™** Input

- •High speed MPPT algorithms maximize panel energy harvest
- •Wide-input range accommodates almost all panel types

#### SolarMagic**™** Output

- •Automatically scales output current and voltage to optimize power of the *entire* string.
- •Wide output range maximizes flexibility

Slide courtesy of:

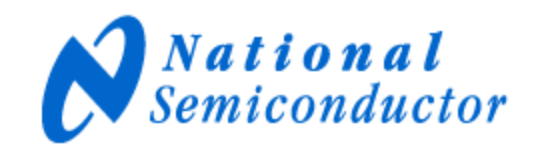

# Predicting energy production

- Solar Calculators:
	- PVWatts by NREL
	- Vendor web sites
	- State rebate calculators
		- CSI Incentive Calculator (EPBB Calculator)<br>• NSHB Calculater
		- NSHP Calculator
	- Commercial software products
		- PV\*SOL, PV-Syst, Laplace, Maui
		- On-grid, CPF Tools, Clean Power Estimator
		- Etc.

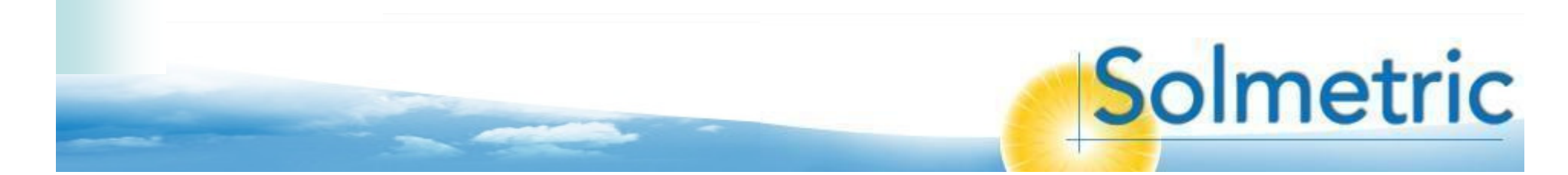

## Solmetric PV Designer

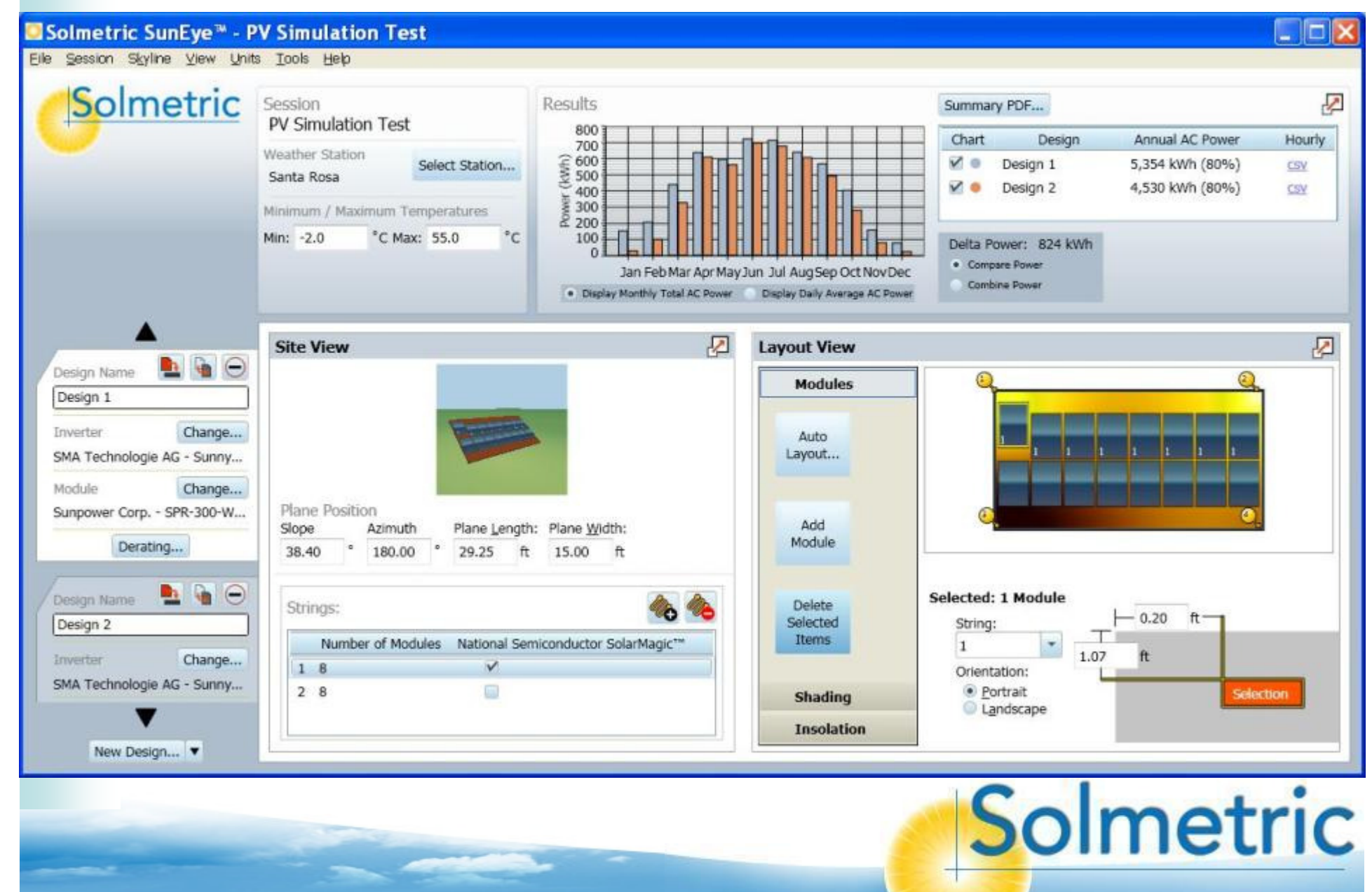

## SunEye GPS Add-On

- •GPS option integrated into 210
- Detects latitude/longitude for session location and automatic sunpath generation
- Records location of each skyline data set collected
- Reports include file for Google<br>Farth™ Earth™

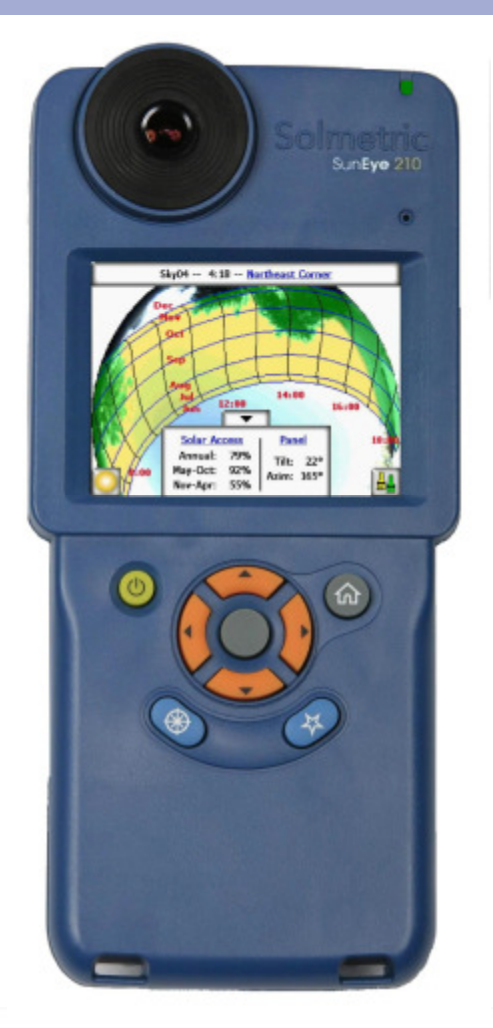

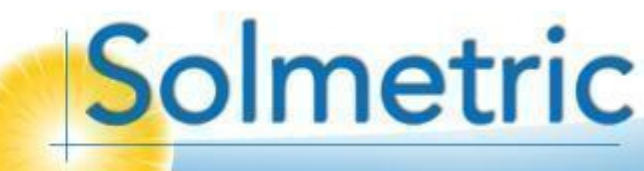

## SunEye GPS output to Google Earth<sup>™</sup>

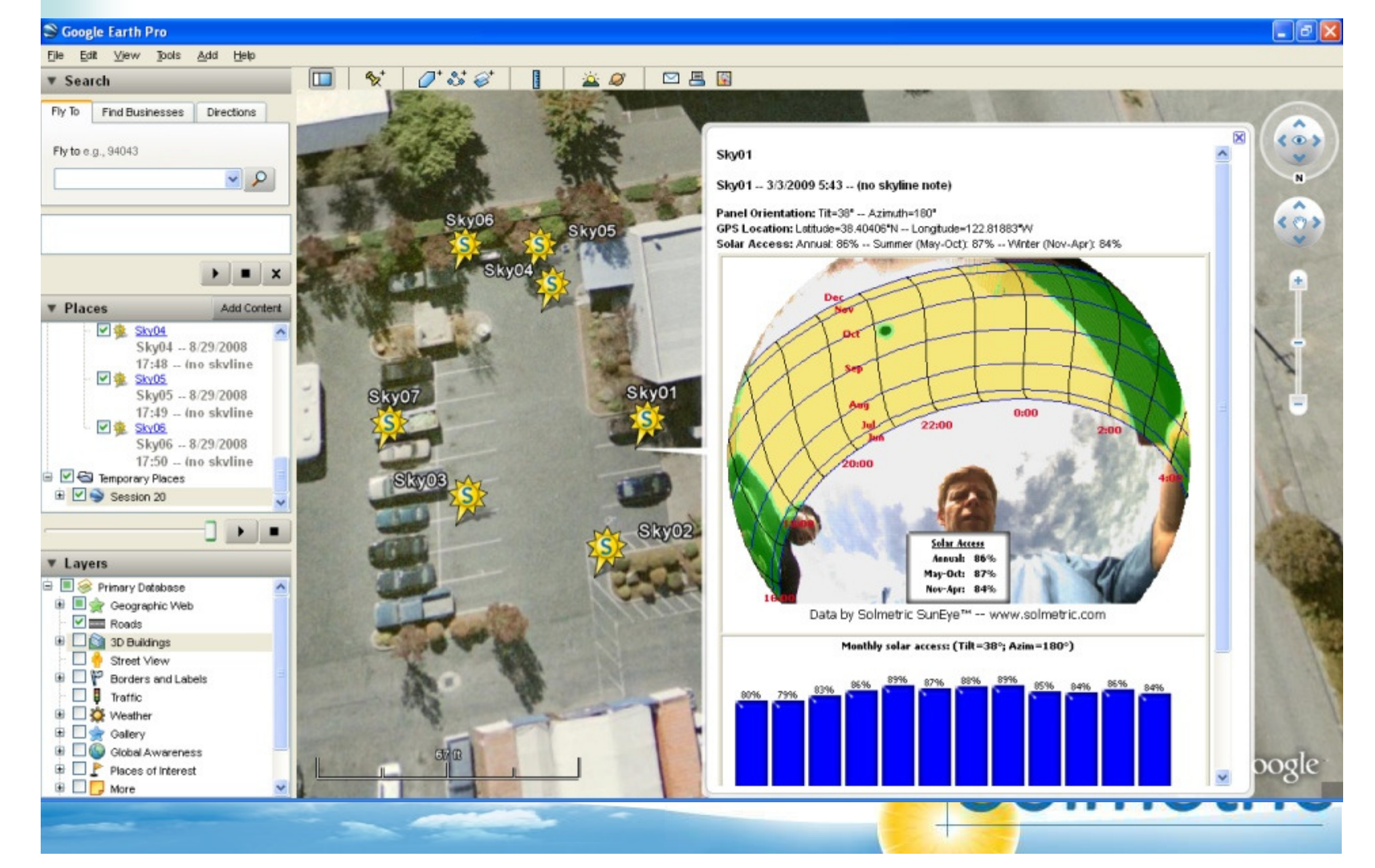

## Data transfer to computer via USB

- SunEye stores more than<br>100 Skylines in memory 100 Skylines in memory
- Transfer data to PC for further analysis
- View and edit data in same way as on hand-held
- Create reports and export<br>files to design tools files to design tools

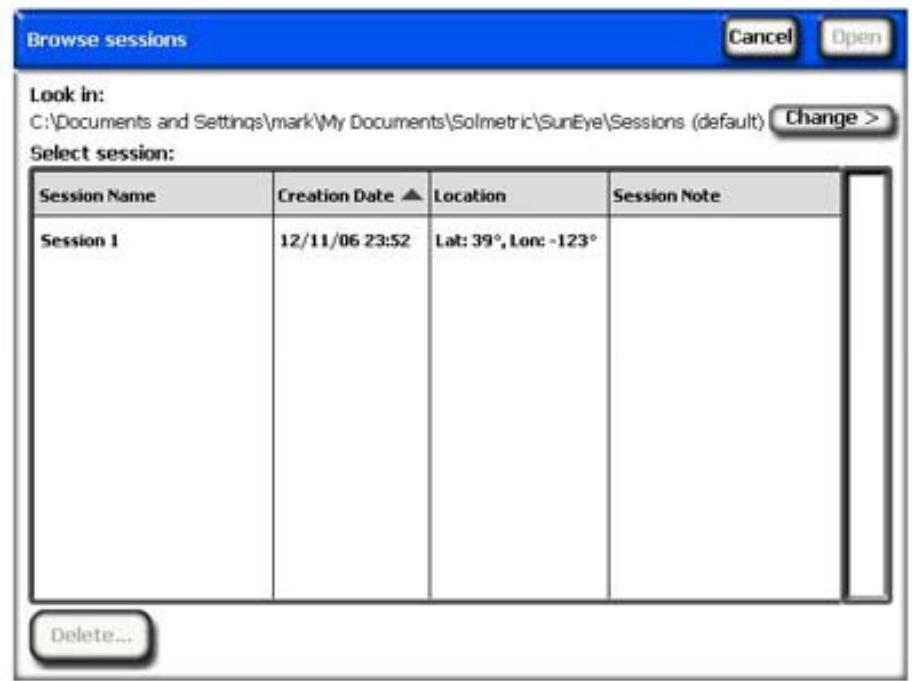

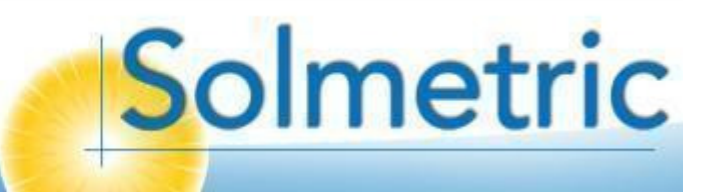

## Solar Access and Shade Report

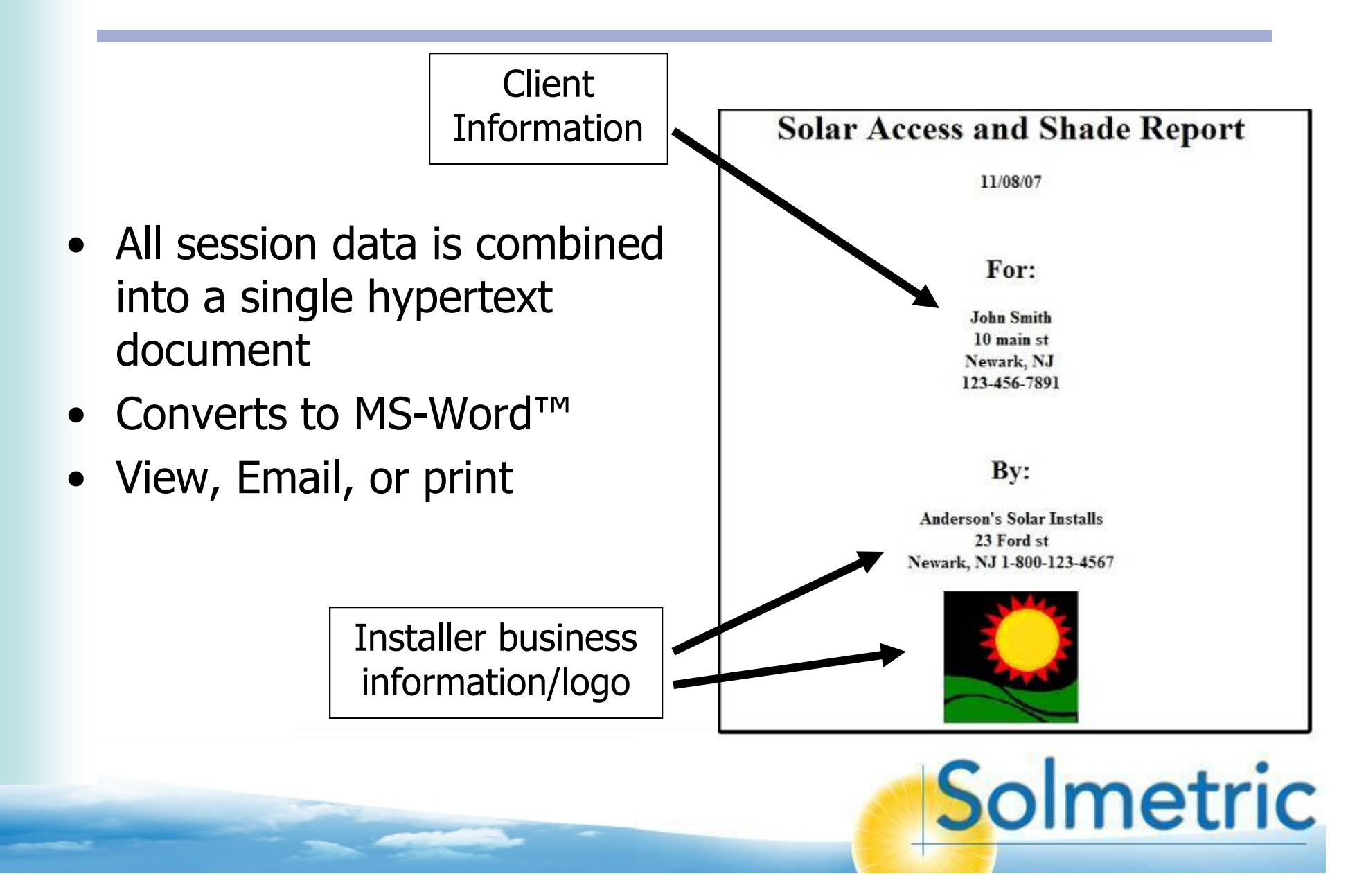

## Access raw data files

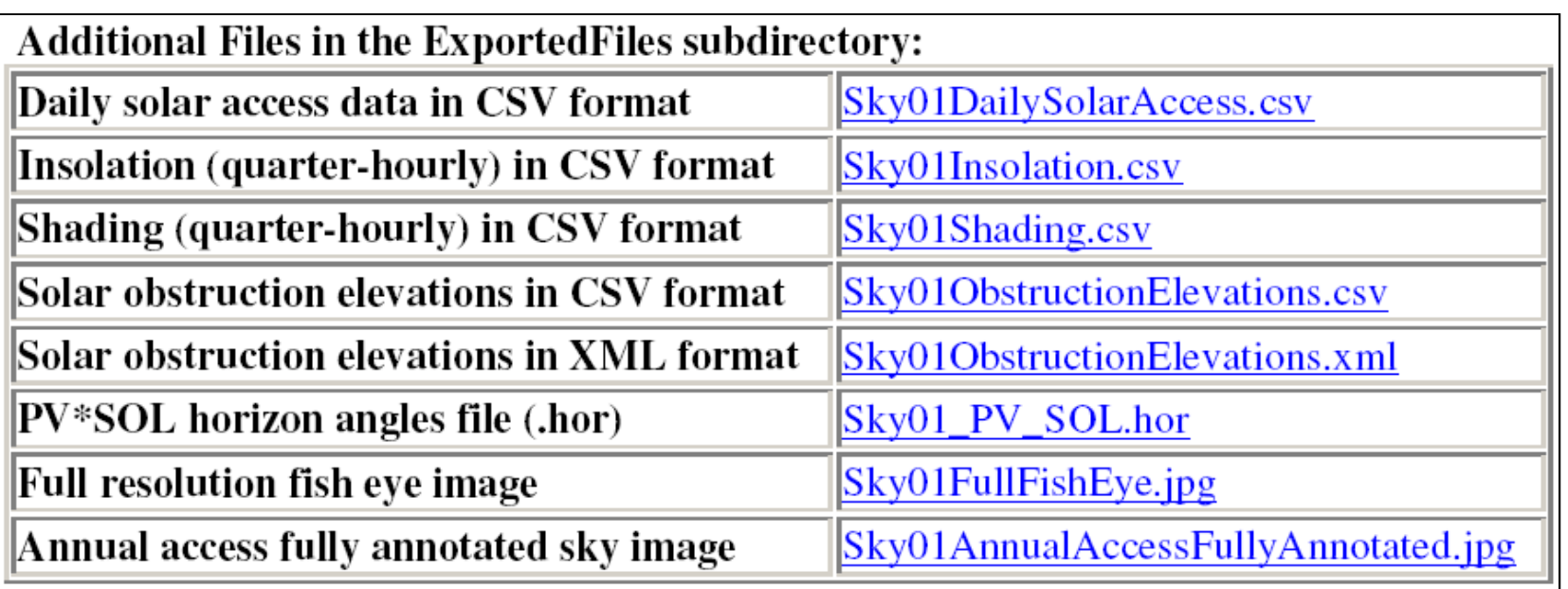

- $\bullet$  Import data files into design software
	- Excel spread sheet, OnGrid, PVOptimize, PV\*SOL, T\*SOL, PVSyst, QuickQuotes, CPF Tools

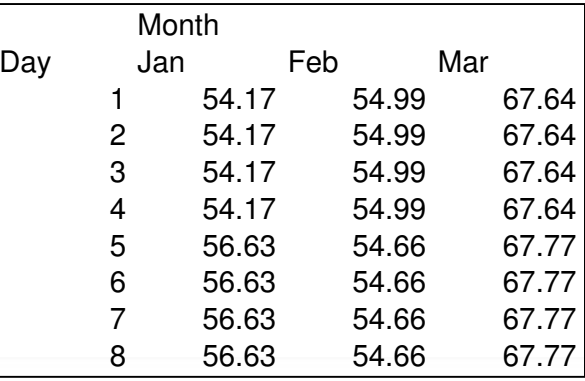

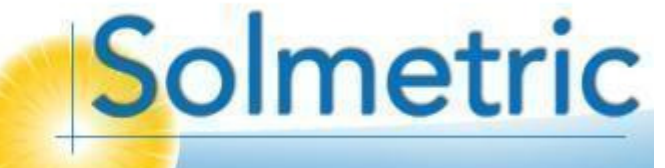

## Updated Software and Accessories

- • New software updates available from: www.solmetric.com
	- $=$  Thelligas nangnaic Includes handheld and PC<br>undates updates
	- Set for auto-update

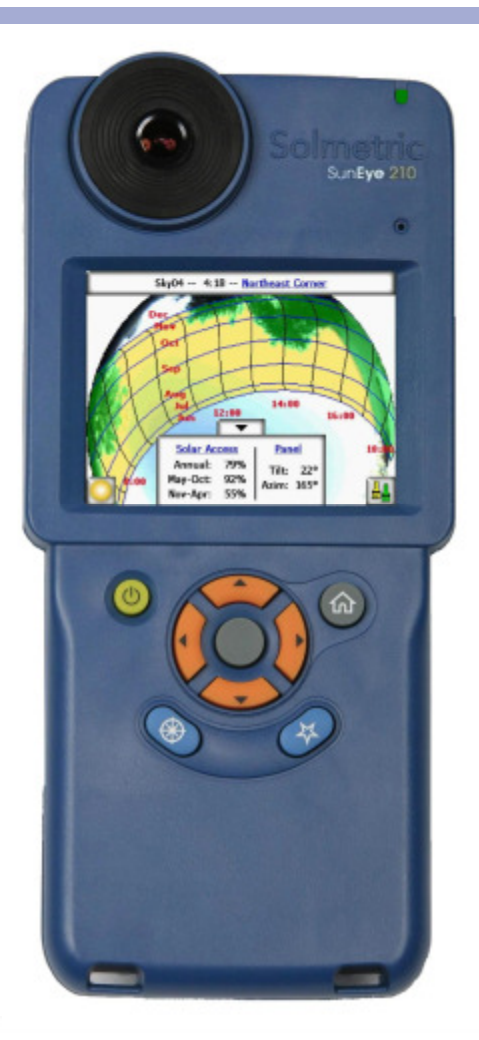

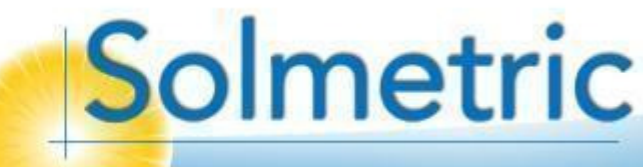

#### Resources

- User's Guide accessible via desktop software<br>— Help>Solmetric SunEve Llser's Guide
	- Help>Solmetric SunEye User's Guide…
- Knowledge base at:<br>http://www.solmetr
	- http://www.solmetric.com/knowledgebase.html

b. de

Search HOHI

**SUNITE** 

ACCESSORIES<br>GPB Add-on<br>Hard Carrying Case<br>Car Charper Kit

**REPLACEMENT FARTS** 

SOLHETRIC SUNEYE\*

Knoviedge Baze<br>Cantast Tesh Support<br>Technical/Preduct Buides<br>Software Downloads

**U** MuMee'SECURE

TESTED DALLY 27-AU

kuniye<br>kolmetris Sundye'

**ABOUTUS** 

Dur Story<br>In the Press ocial Responsibility

Avanda<br>Contact Us

UPPORT

**ACTIVE LINKS** 

Bookmark Page<br>Email a Friend

Replacement AC Charge<br>Replacement USB Cable<br>Replacement Stylus

- Technical Support<br>- 1-877-263-5026 o
	- 1-877-263-5026, opt 2
	- support@solmetric.com

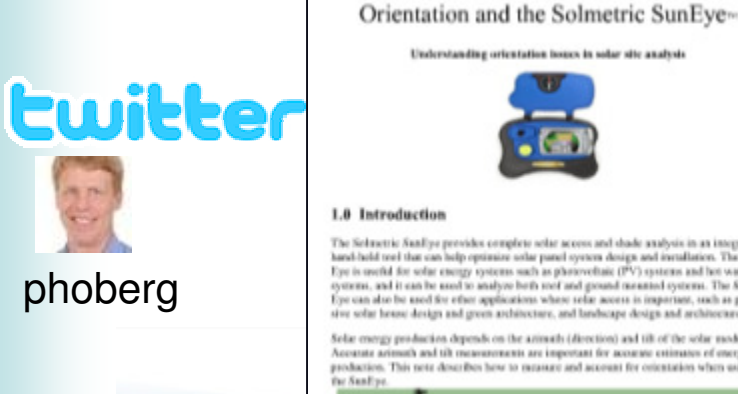

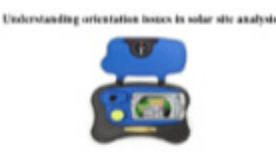

The Selmetric Sunline prevides complete selar access and shade analysis in an integrated hand-hold tool that can help optimize solar panel system design and installation. The Sun-Eye is useful for solar energy systems such as photoveltaic (PV) systems and hot water overgoing, and it can be used to analyze both usef and giousal measured overgoin. The San-Eye can also be used for effect applications where selar access is important, such as passive solar bease design and green architecture, and bawbeape design and architecture

Selar energy production depends on the azimuth (direction) and tilt of the solar modules. Accurate arimst's and tilt measurements are important for accurate estimates of energy production. This note describes how to measure and account for celentarion when using

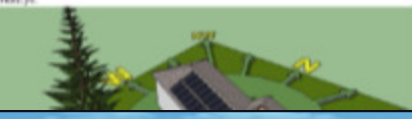

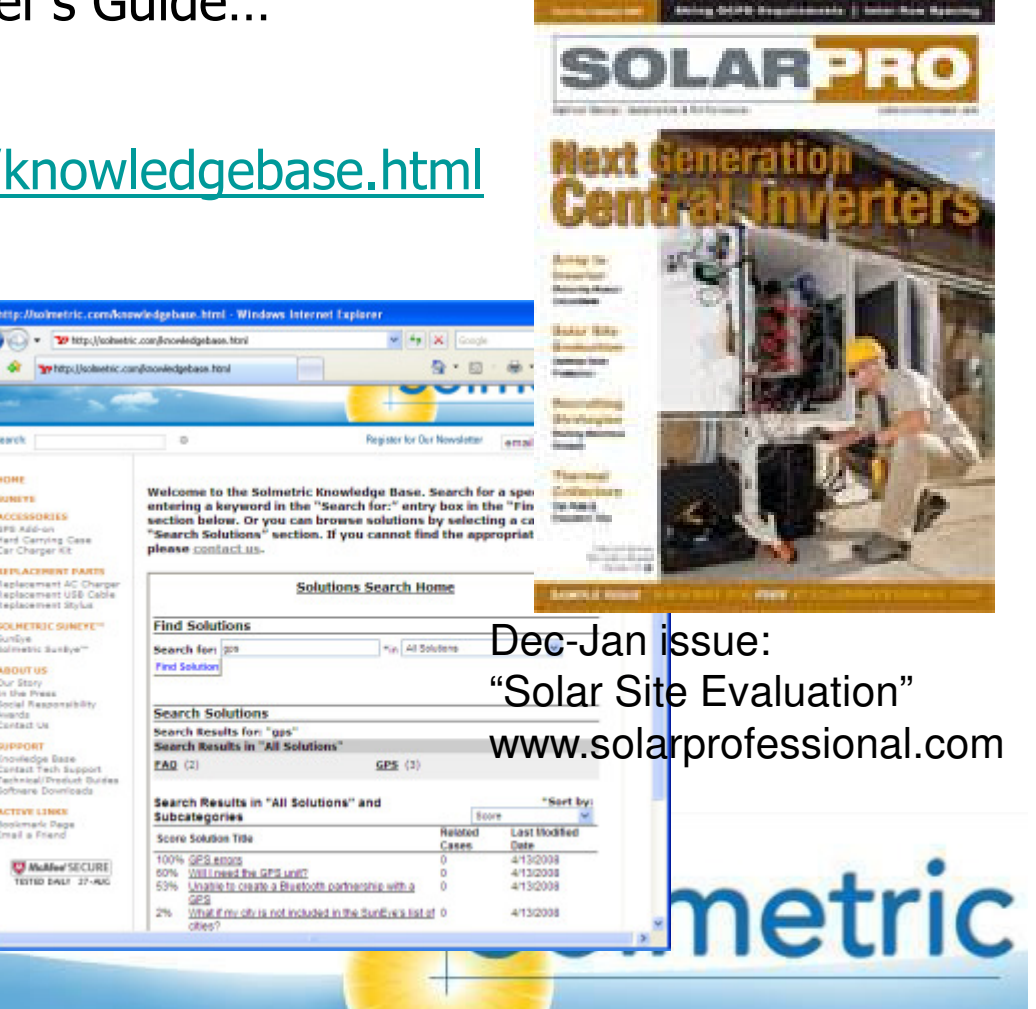

## Questions?

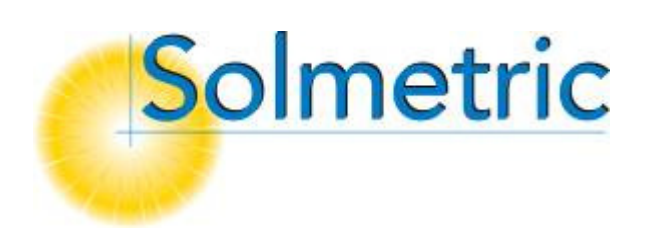

Solmetric Corporation www.solmetric.com1-877-263-5026

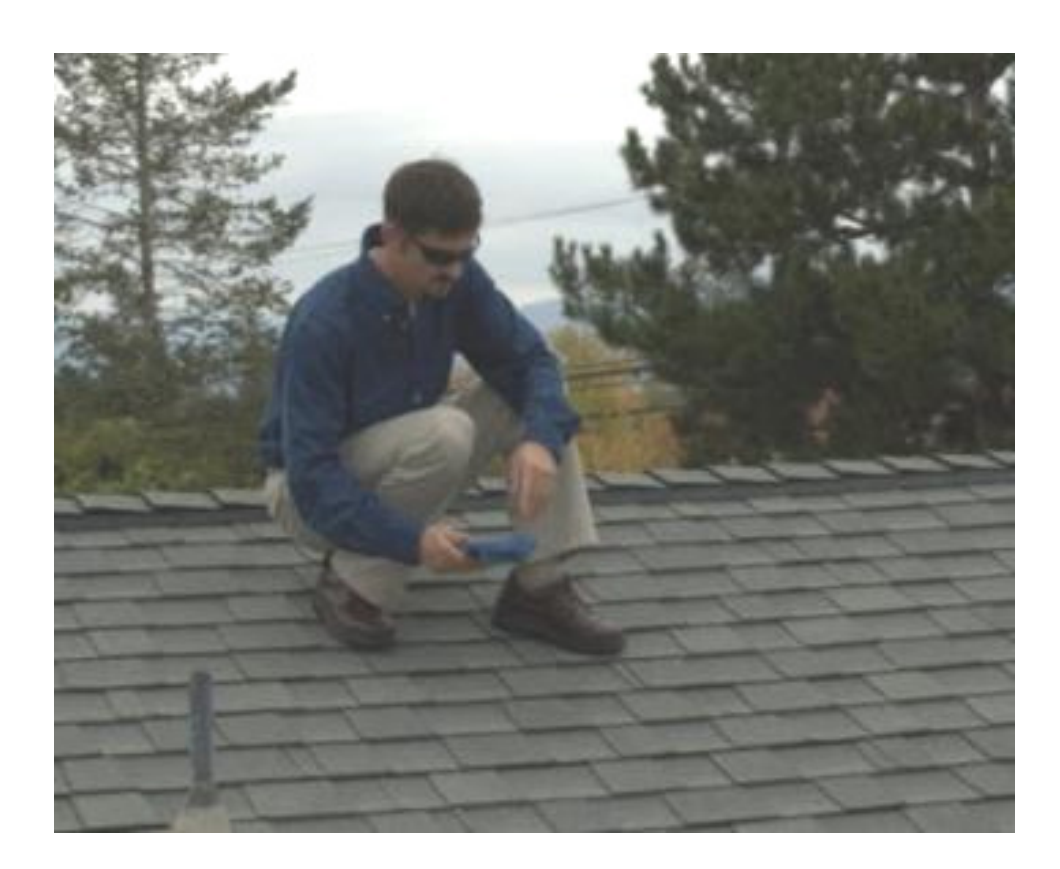

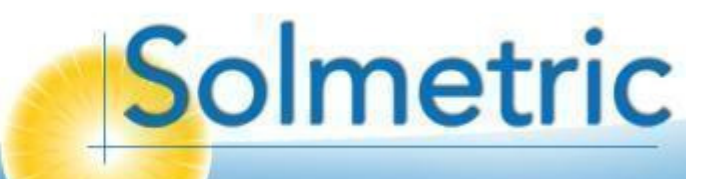